**TaesLab: Tool for Thermoeconomic Analysis of Industrial Energy Systems**

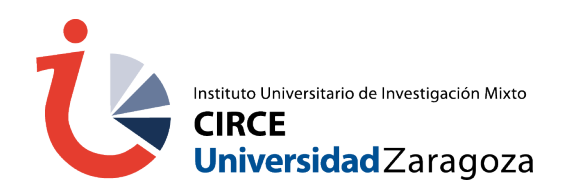

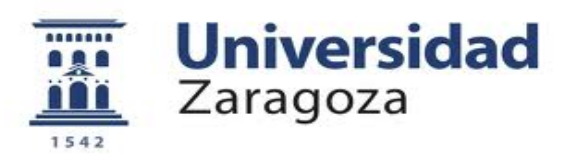

## **Introduction**

- TaesLab is a Matlab-based software package for the thermoeconomic analysis of industrial energy systems.
- It is based on the thermoeconomic analysis work developed since 1986 in the University of Zaragoza.
- The Package is provided as:
	- **An interactive set of functions**
	- A Matlab app
	- A standalone application
- Its main features are:
	- **If Import thermodynamic data from external** applications.
	- Data model could be defined in Excel files and other structured data file formats
	- Calculation of direct and generalised exergy costs.
	- Analysis of product and waste cost allocation
	- Thermoeconomic diagnosis
	- Recycling Analysis
	- Export of results for further analysis

#### **TaesLab Installation**

- The TaesLab package is available in the [Exergoecology](https://www.exergoecology.com/) Portal. Download the TaesLab.zip file and unzip it in the folder where you want to install it.
- Open the Matlab application. In the HOME menu, select the Set Path option in the ENVIRONMEMT block, to register the TaesLab software.

#### MATLAB R2022a - academic use

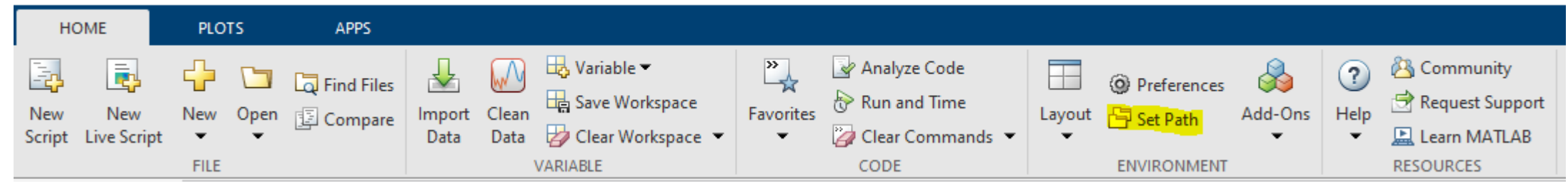

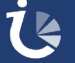

#### **TaesLab Installation**

● Use the **Add Folder**... or **Add with Subfolders**... button to add the TaesLab folder and its subfolders (except Examples). Once these folders have been added to the **MATLAB search path**, click the **Save button** and close the dialog box.

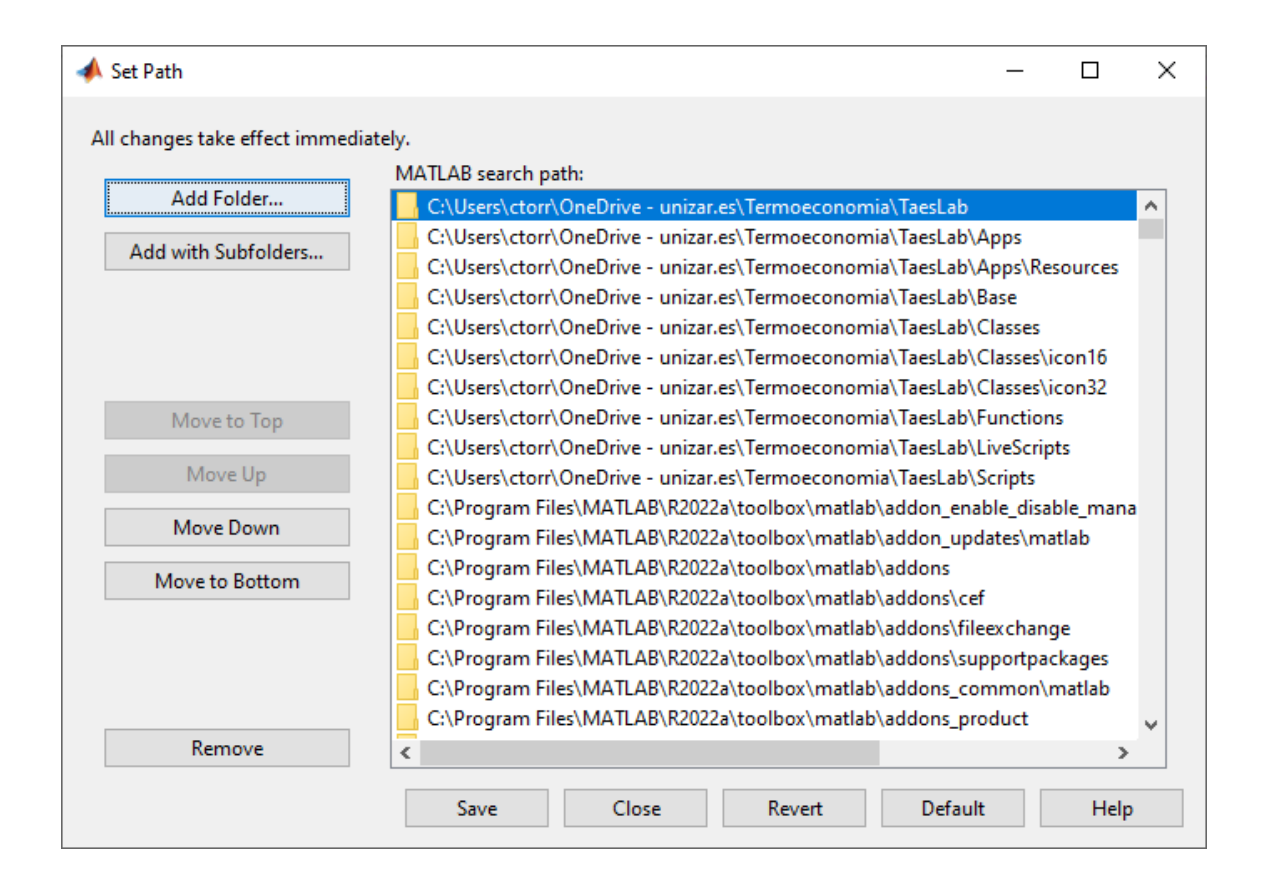

#### **Install TaesLab App**

● To install the TaesLab toolbox, double-click on the file TaesLab.mlappinstall, inside the Current Folder panel, then the APPS tab and an install window will appear.

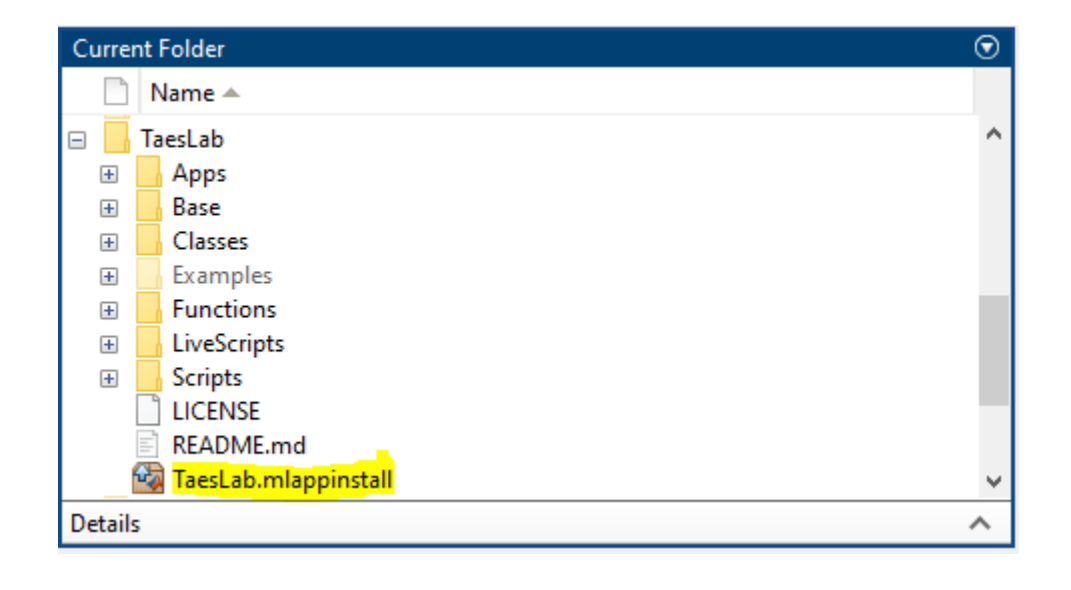

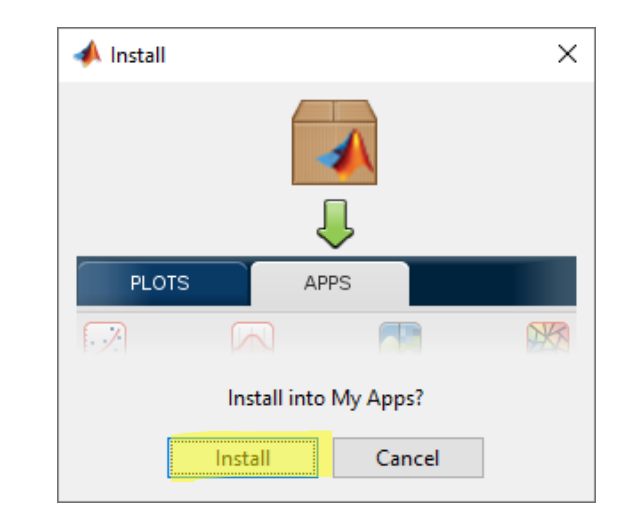

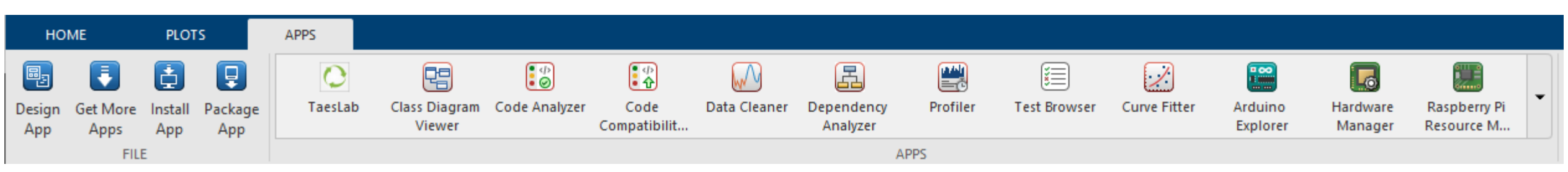

## **TaesLab Description**

- TaesLab package implements the latest developments and updates of the Exergy Cost Theory, with emphasis on the issues of waste cost allocation and recycling analysis, hence the name Circular Thermoeconomics.
- The TaesLab software is structured in four layers of work:
	- Reader layer: Reads the thermo-economic model of the plant from external files.
	- Data Model Layer: Builds the internal data model, which provides the information required by the thermoeconomic analysis modules.
	- Computation Layer: Performs the calculations required by the thermoeconomic analysis.
	- Results Info Layer: Receives the results of the thermo-economic analysis, and displays them in the form of tables, graphs, exports to external files or to the MATLAB environment.

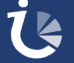

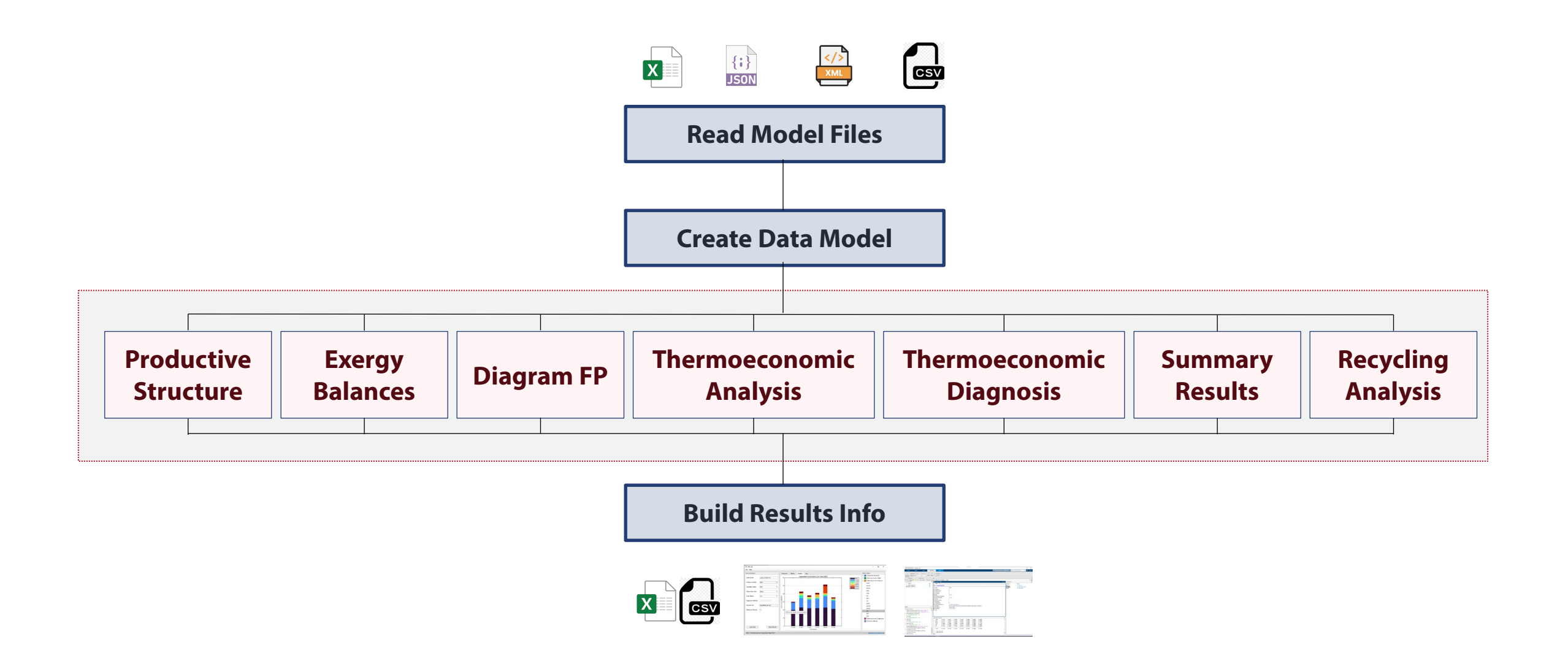

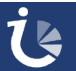

## **TaesLab App**

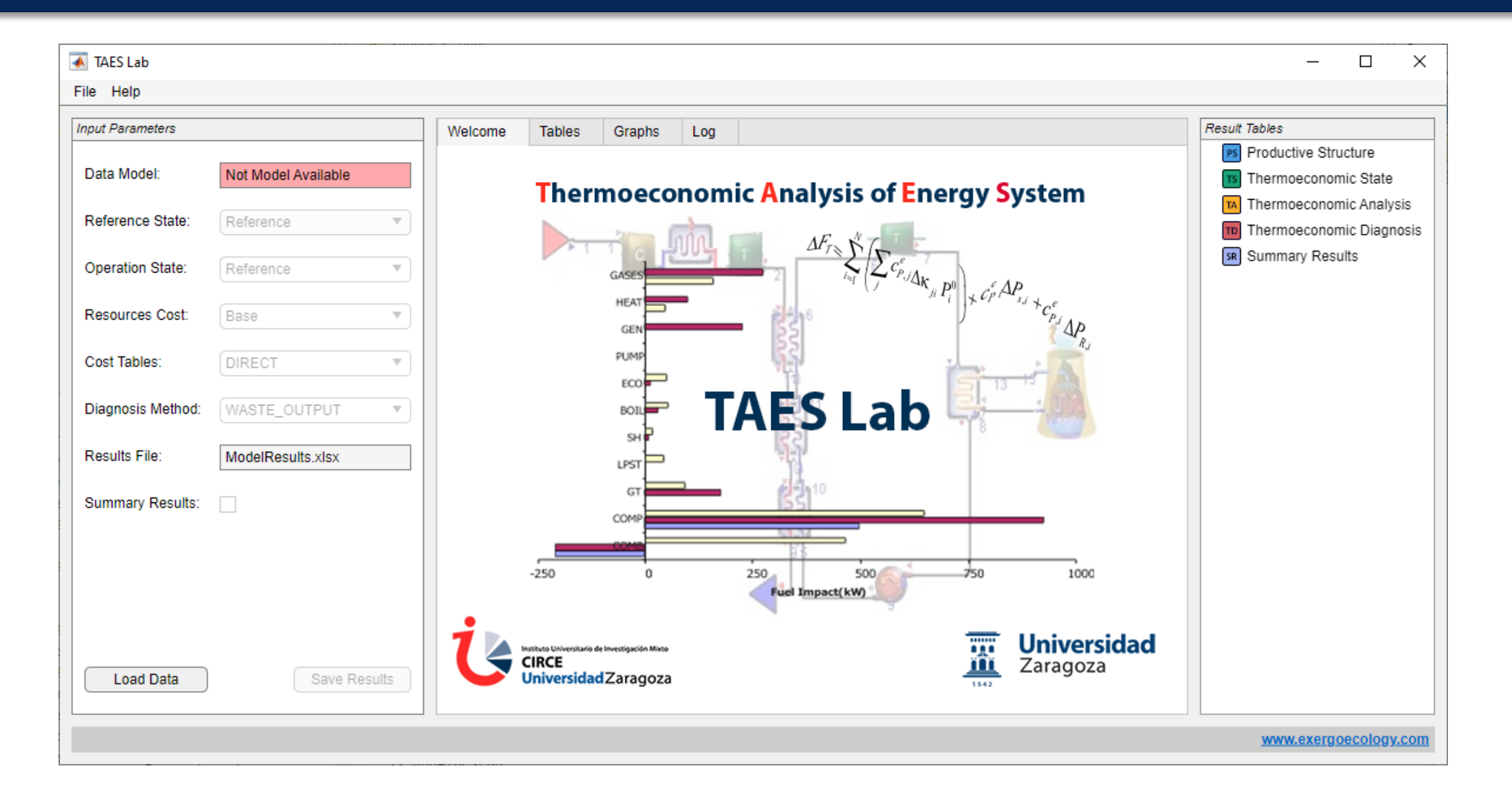

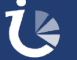

### **TaesLab Work Panels**

- The TAESLab application has three work panels:
	- **Input Parameters (Left Panel)**
	- **Result Tables Selection (Right Panel)**
	- **Show Results Area (Central Panel)**
- In the left panel, the model data to be analysed are selected and some of the application parameters are configured.
- In the central panel, the results are displayed: Tables, Graphs and lists of messages.
- In the right panel you select the tables of results you want to show, grouped by functions: Productive Structure, Thermoeconomic Status, Thermoeconomic Analysis, Thermoeconomic Diagnosis and Summary Results

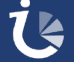

#### **Input Parameters Panel**

- Data Model: Indicates the file used as the data model. It is selected by pressing the **Load Data** button
- Reference State: Reference State used for diagnosis.
- Operation State: Name of the state (Exergy Values) used for thermoeconomic analysis and diagnosis.
- Resources Cost: Name of the resource data used to calculate generalised costs (if applicable).
- Cost Tables: Select the type of tables to be displayed.
- Diagnosis Method: Method to be used for diagnosis
- $\bullet$  Result File: Indicates the file name where the results will be saved. It is selected by clicking on the **Save Results** button
- Summary Results: Activates the cost summary tables.

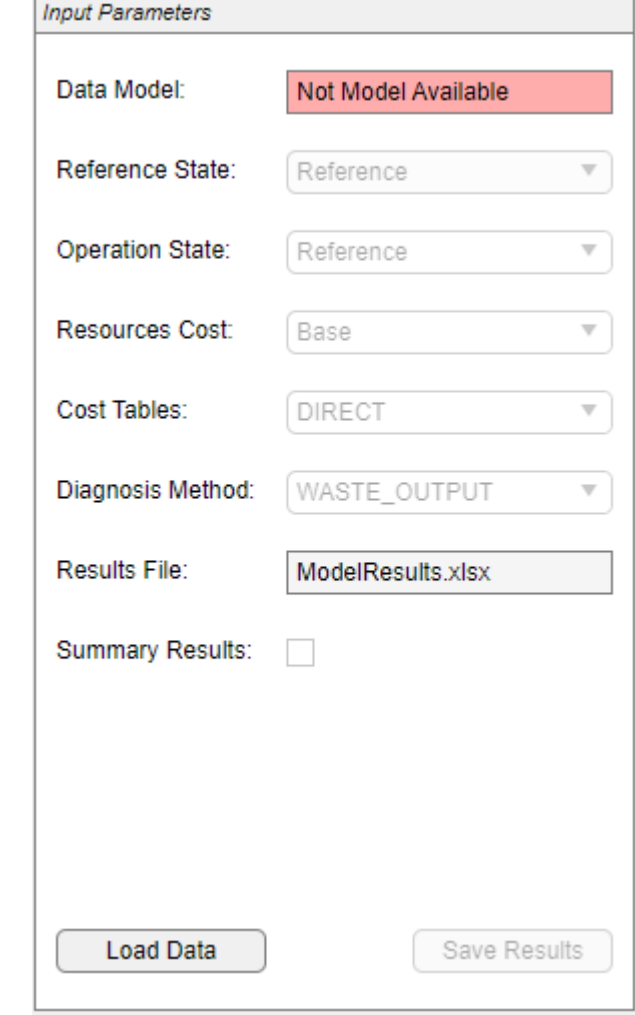

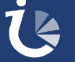

#### **Data Model File**

- The information necessary to perform a thermoeconomic analysis of a plant must be prepared in a \*.xlsx file. Other format (\*.csv, \*.json, \*.xml) are also allowed.
- A template file *plant\_model.xlsx* is provided in folder Examples
- This file has several sheets where the information is written:
	- **Flows: Plant Flows**
	- **Processes: Plant processes**
	- Exergy: Exergy of the flows for different states of the plant.
	- **Format: Numerical units and formats are indicated for each type of variable.**
	- ResourcesCost (optional): External resource costs
	- WasteDefinition (optional): Cost allocation criteria for each waste
	- Waste Allocation (optional): Manual allocation for the internalisation of waste costs
- Additional sheets with other information can be added

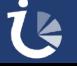

## **Data Model. Physical Diagram**

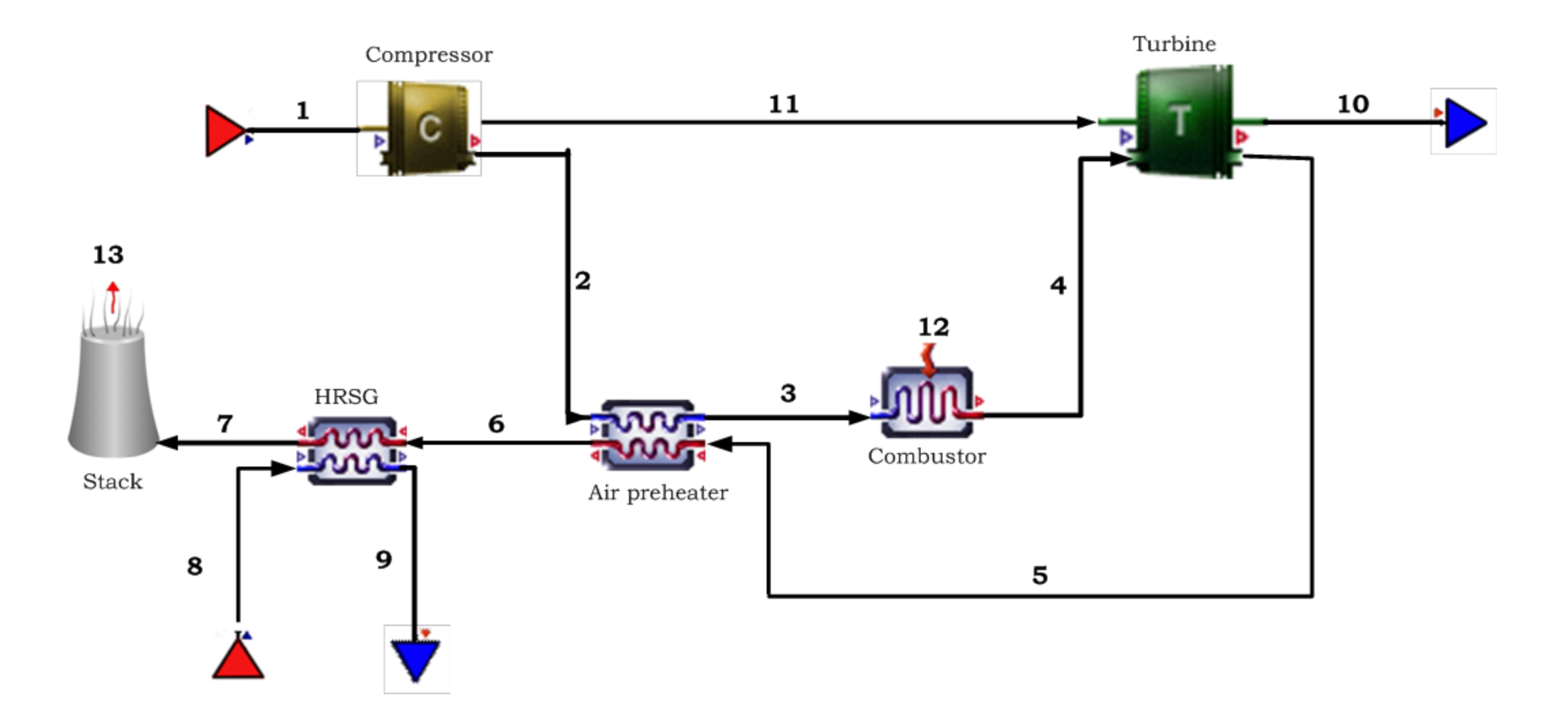

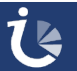

#### **Data Model. Flows**

- The Flows table defines the system flows.
- Each flow in the system has a key that identifies it.
- Each flow has a type that indicates its relationship with the environment.
	- **INTERNAL: Connects two system processes**
	- **RESOURCE:** It is an input to the system
	- **OUTPUT:** It is an end product of the system.
	- **WASTE: It is a residue of the system.**

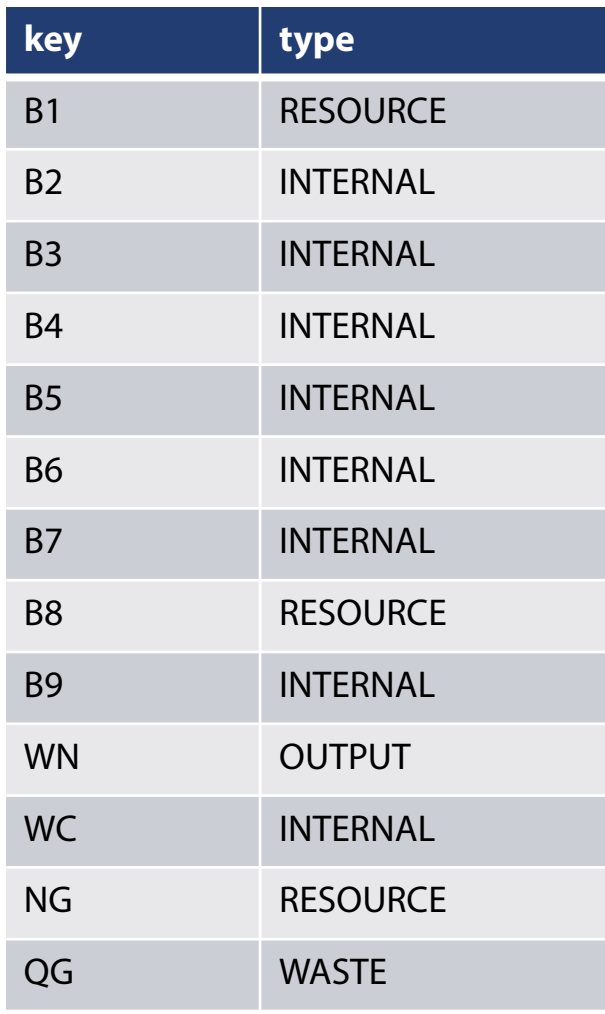

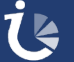

#### **Data Model. Process**

- The Processes table defines the processes of the system.
- Each process has an identifier (key) and optionally a description can be included.
- The fuel and the product of each equipment is defined, using the identifiers of the flows defined in the previous table.
- Processes can be of two types:
	- **PRODUCTIVE: Processes whose products are** internal flows (INTERNAL) or final products (OUTPUT).
	- **DISIPATIVE: Processes whose product is a wastely** (WASTE).

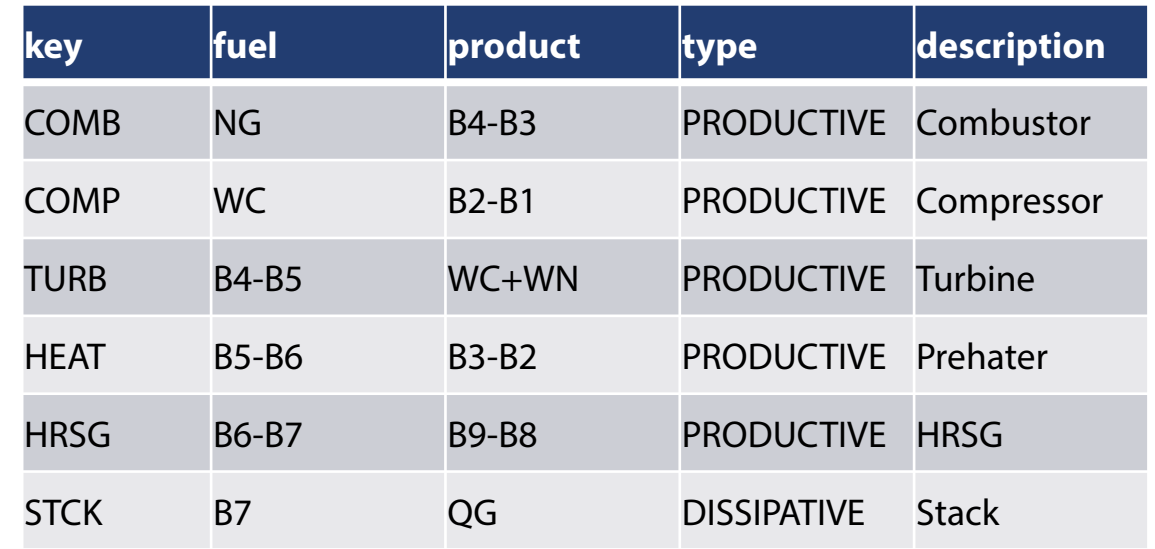

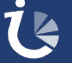

#### **Fuel-Product definition**

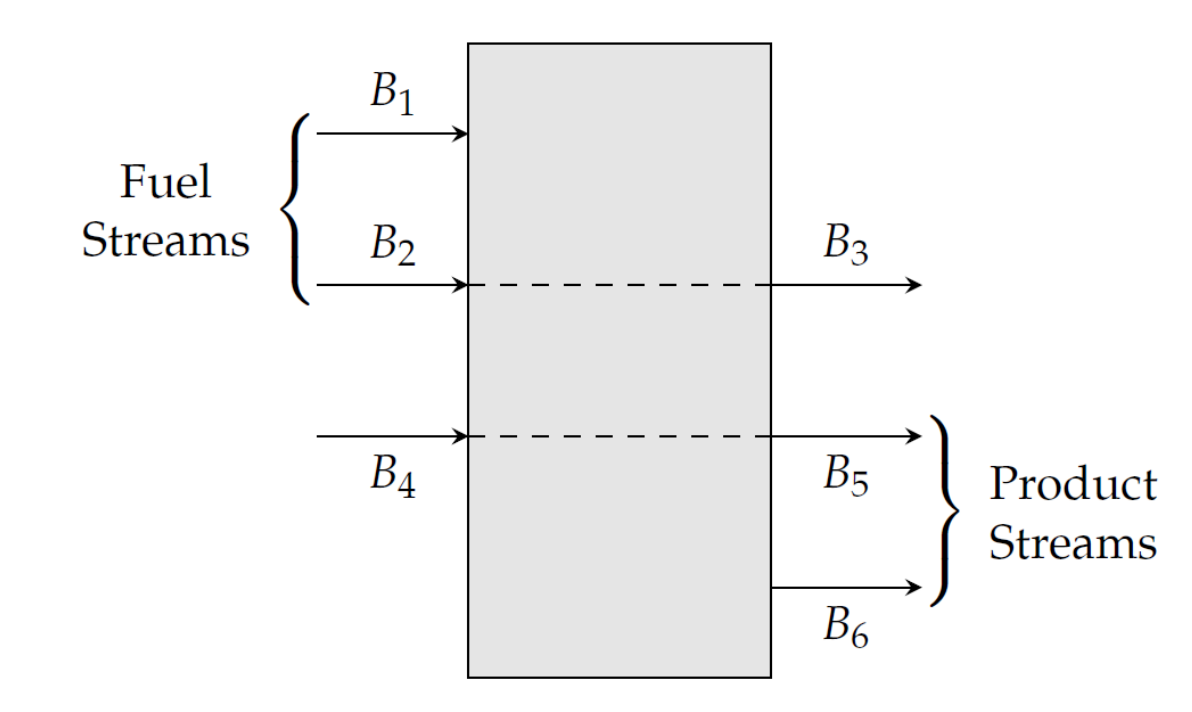

**Fuel:**  $B_1 + (B_2 - B_3)$ **Product:**  $(B_5 - B_4) + B_6$ 

- If a process has more than one productive group of fuel or product, and at least one of them has inputs and outputs, these have to be put in brackets.
- In this case cost equations will be:

$$
k_3^* = k_2^*
$$
  $k_6^* = \frac{B_5^* - B_4^*}{B_5 - B_4}$ 

● Without brackets the cost equations will be differents

$$
k_3^* = \frac{B_1^* + B_2^*}{B_1 + B_2} \qquad k_6^* = k_5^*
$$

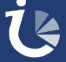

#### **Data Model. Exergy**

- The **Exergy** table stores the values of the flow exergies for different plant states.
- The key must have the same identifier as in the **Flows** table.
- The column names identify the State name used in the fields of the input parameters panel.
- The units in which their values are presented are defined in the **Format** table.

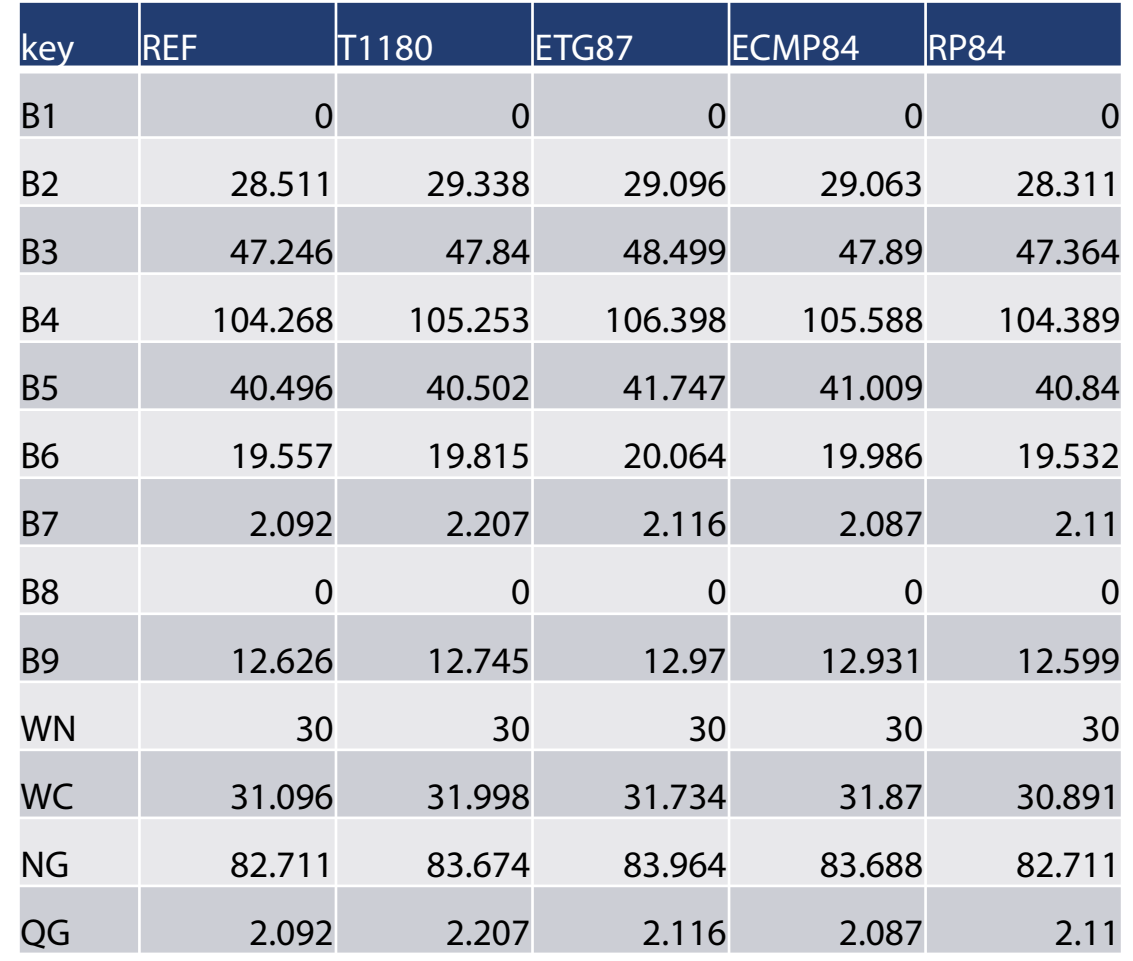

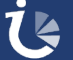

#### **Data Model. Format**

- The **Format** table defines the formats to be used to present the tables of results, for each of the different types of variables
	- **width:** The total number of characters with which the number will be represented.
	- **Precision:** Number of decimals with which the results are represented.
	- **unit:** Text of the unit of the magnitude to which it corresponds.

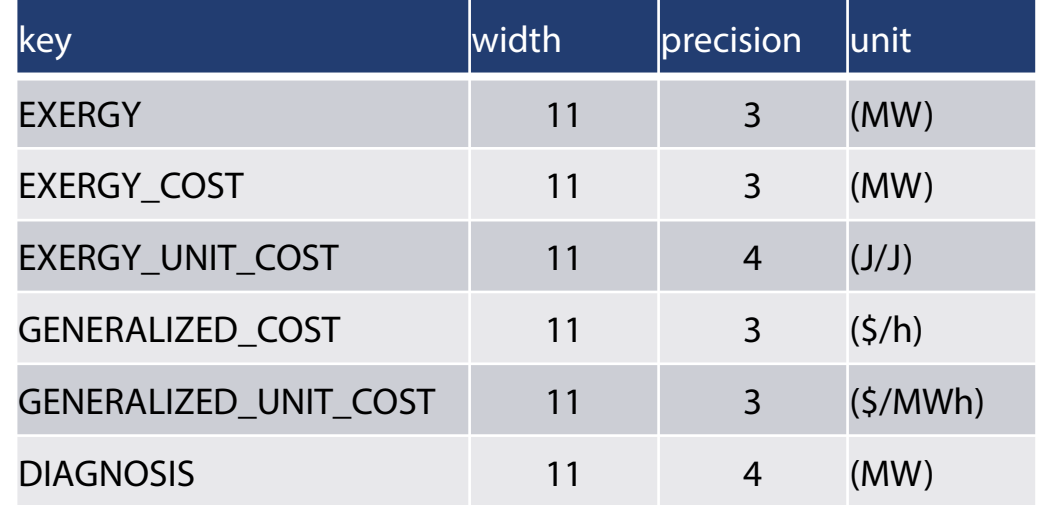

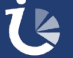

#### **Data Model. ResourcesCost**

- The **ResourcesCost** table contains the values of the external resource costs.
- It is optional. If defined, generalised exergy costs are calculated.
- Both flow and process related costs are included. It is marked in the **type** column.
- We can put several sets of values identified by the column's name. This name is used in the Resources Cost field of the Input Parameters panel.
- The units shall be those indicated in the **Format** table and must be consistent.

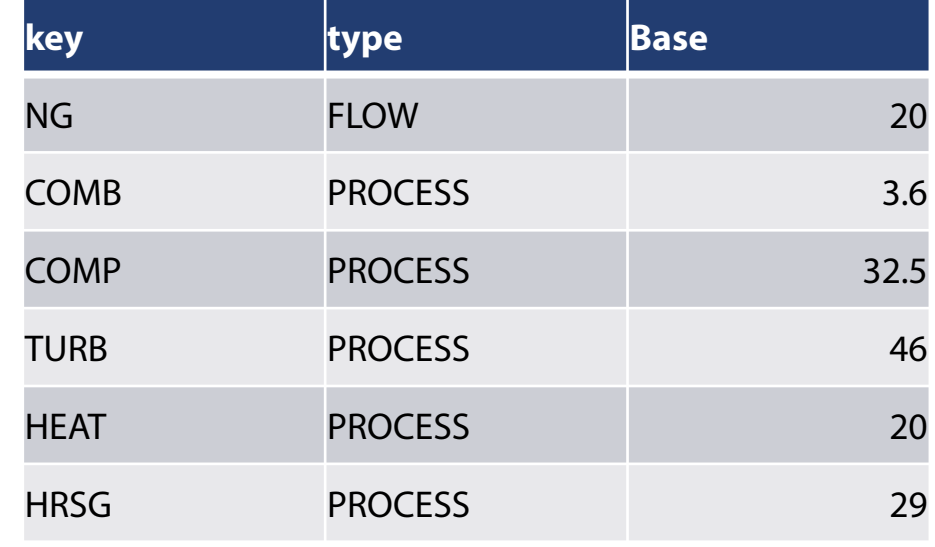

In this example the values are (\$/MWh) for the unit cost of natural gas (NG) and (\$/h) for the amortisation cost of the processes.

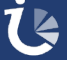

## **Modelo de datos. Internalización de Residuos**

- The **WasteDefinition** table defines for each waste (**key**) the internalisation method to be used (**type**). The methods are explained in the next slide. It can also be indicated (optionally) if a part of the waste is recycled.
- This table is optional, if not indicated, the DEFAULT method will be used.
- If the MANUAL method is chosen, the **WasteAllocation** table must be defined, where the part of the waste to be allocated for each production process is indicated.

#### **WasteDefinition**

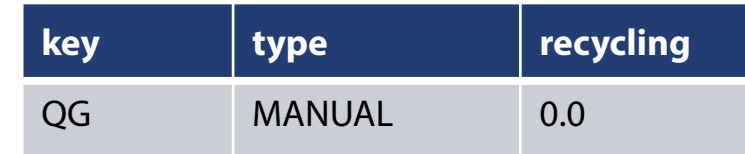

#### **WasteAllocation**

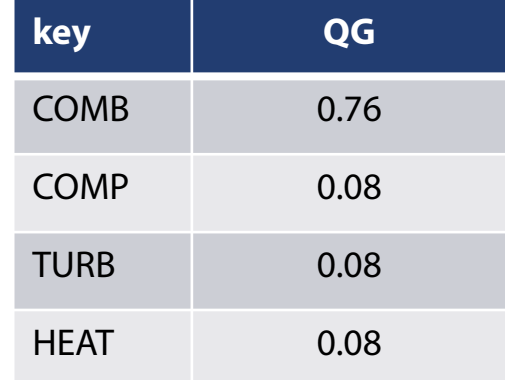

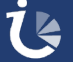

## **Waste cost internalisation methods**

- **RESOURCES:** This method distributes the cost of waste proportionally to the external resources consumed to generate it (It is the DEFAULT method).
- **EXERGY**: The cost of the waste is allocated to the processes that produced it and distributed proportionally to the exergy of the flows processed in the dissipating units.
- **COST**: The cost of the residue is assigned to the processes that produced it and distributed proportionally to the exergy cost of the flows processed in the dissipative units.
- **IRREVERSIBILITY**: The cost of the residue is assigned to the processes that produced it and distributed proportionally to the irreversibility generated when producing them.
- **HYBRID**: A combination of the EXERGY and IRREVERSIBILITY methods.
- **MANUAL:** Values are defined manually.

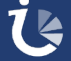

## **Application Basic Guide (Left Panel)**

- Click the **Load** Data button to load the data model. A dialog window will appear to select the file. Once the data model has been loaded, a table appears in the central panel with information about possible errors and tables validation **(Log tab)**
- If the data model is valid, the right panel activates the branches of the tree associated with the Production Structure, Thermoeconomic State and Thermoeconomic Analysis corresponding to the Operation State and Resource Costs sample.
- The drop-down menus of the left panel are activated to select other Operation States or Resource Costs samples, as well as to select the type of tables to be displayed (Cost Tables), select the Diagnosis Method or activate the Summary Results

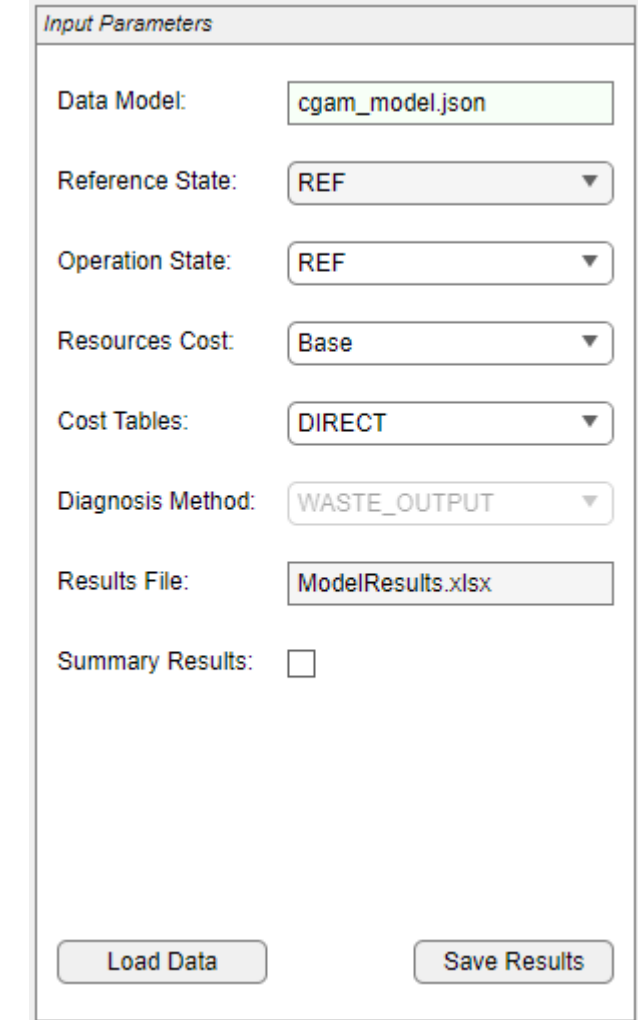

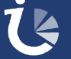

## **Application Basic Guide (Results Blocks)**

- There are five block of results, which can be selected in the right panel
	- **Productive Structure:** Show the definition and connectivity of **flows**, **processes** and **productive groups** of the plant.
	- **Thermoeconomic State:** Show the **exergy** values of flows and productive groups, show **the exergy balance** of the **plant processes** and the Fuel-Product table, for the current state of the plant.
	- **Thermoeconomic Analysis:** Show the cost tables of flows and processes
	- **Thermoeconomic Diagnosis:** Show the diagnosis tables comparing the **TD** Reference State and the Operation (Current) state.
	- **<u><b>Summary Results:** Show the summary cost tables comparing the defined states</u> of the plant.

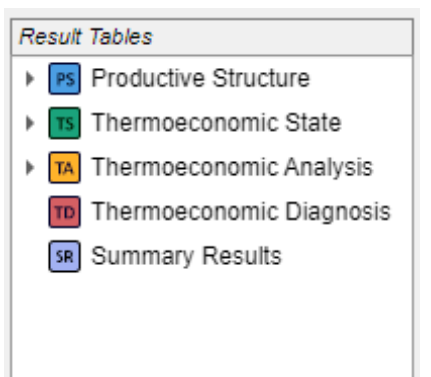

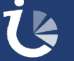

## **Application Basic Guide (Right Panel)**

- When select or expand one of the nodes, an index table with the description of all tables, available in the node, appears on the **Tables Tab**  on the central panel.
- Select the branch of the results block you want to see, then the list of available tables appears. Select the desired table, and the values appear in the **Tables Tab** of the central panel.
- If the selected table has a graphical representation, it can be viewed by clicking on the **Graphs Tab** in the central panel.

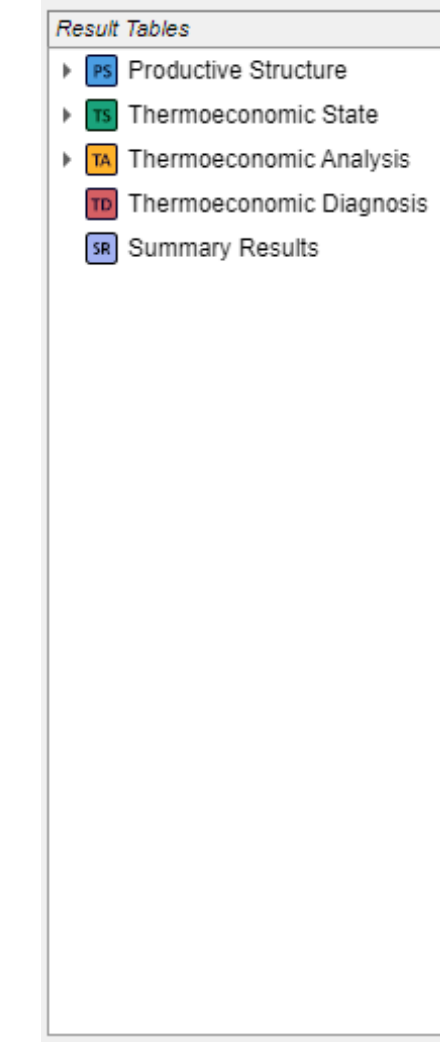

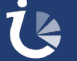

# **Results Tables (Message Log Tab)**

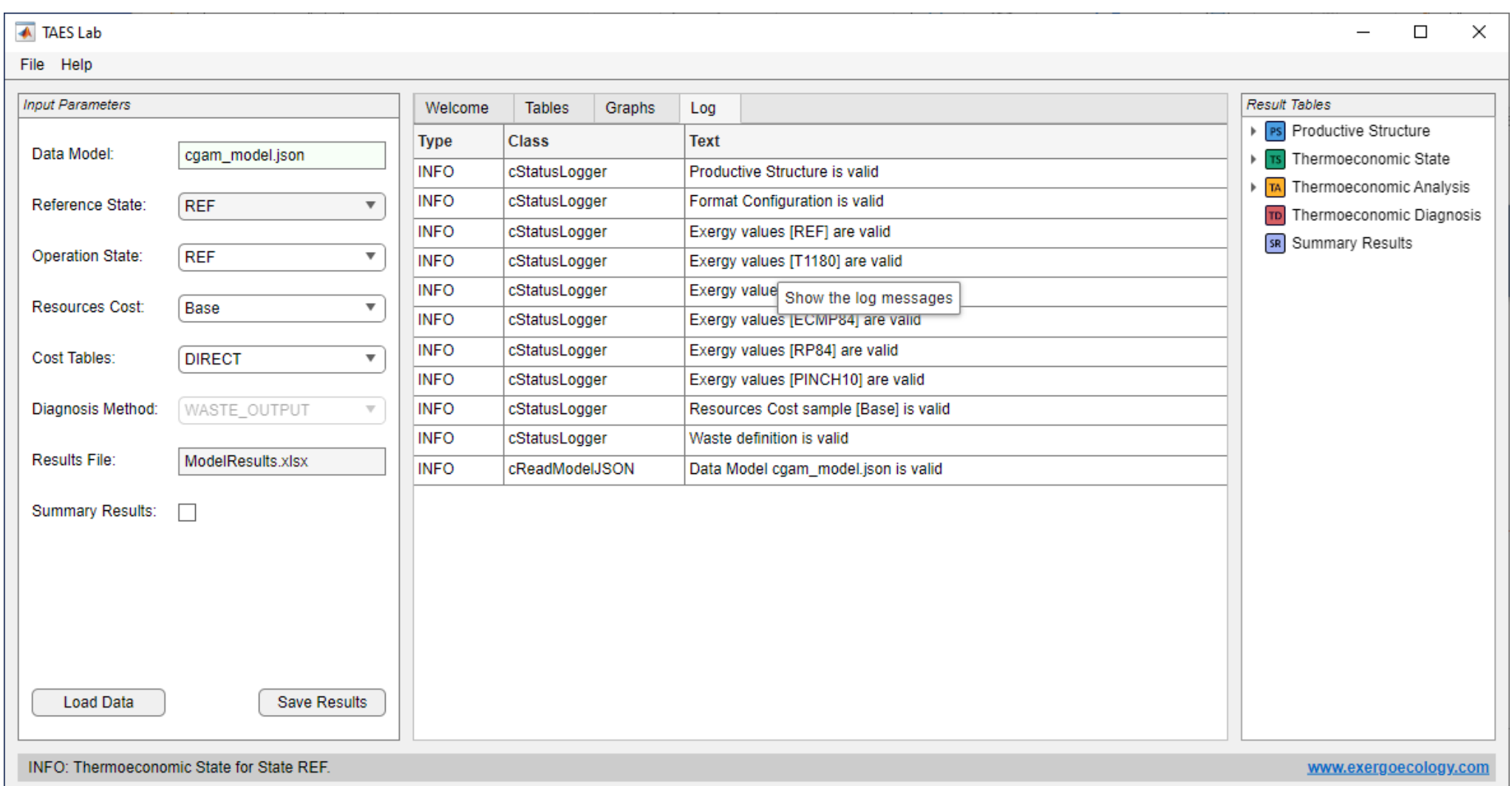

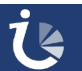

# **Results Tables (Tables Tab)**

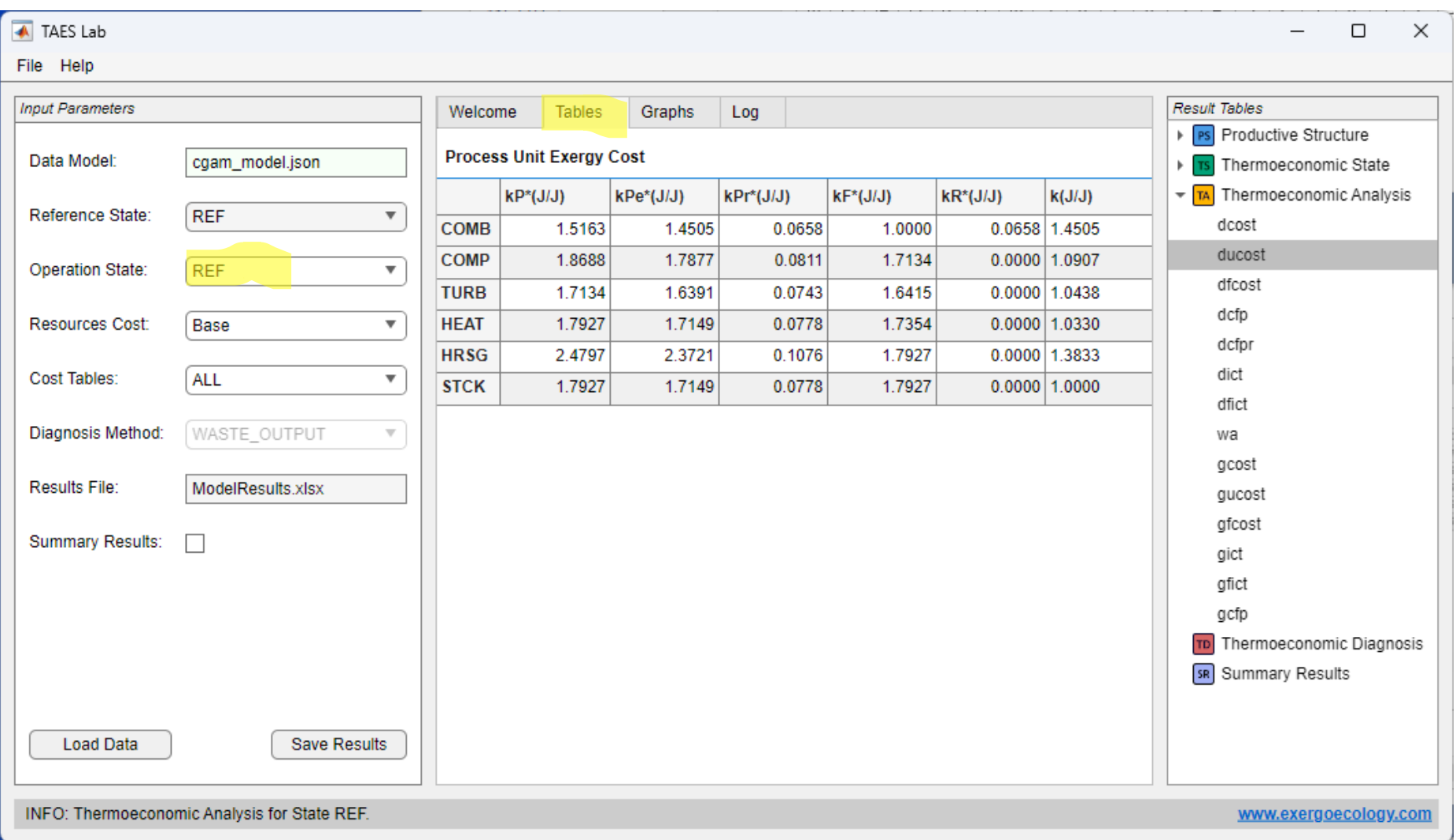

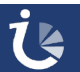

## **Results Tables (Graphs Tab)**

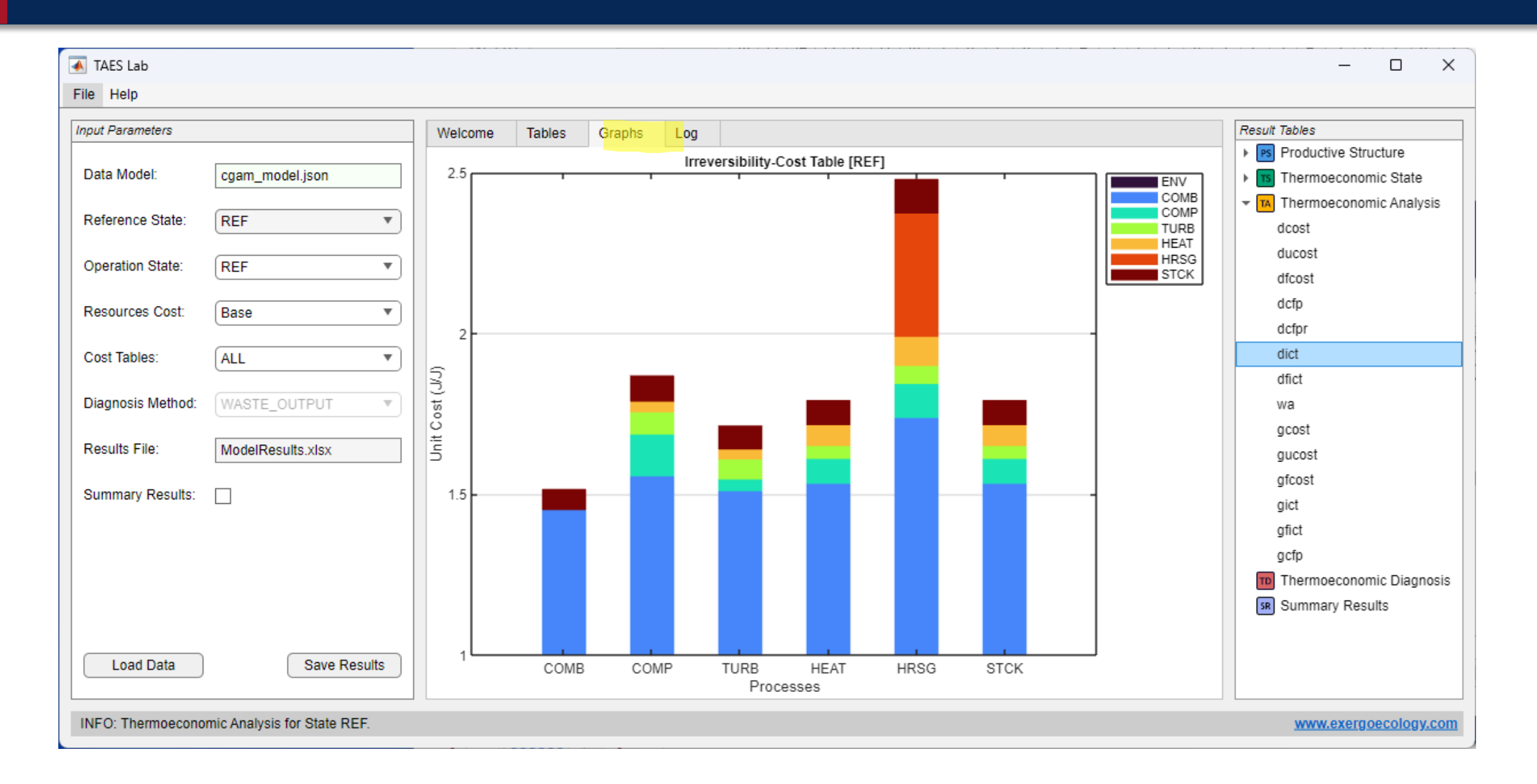

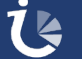

## **Productive Structure Results**

- **B** Shows the definition and connections of flows, processes and productive groups
- **B** Appears when the data model is loaded and doesn't change during the all the analysis.
- **B** Shows the following tables:
	- **flows:** Information about the flows of the plant, indicating the productive group of origin and destination.
	- **streams:** Information about the productive groups that have been defined.
	- **PEDIE: processes:** Information about the plant's processes

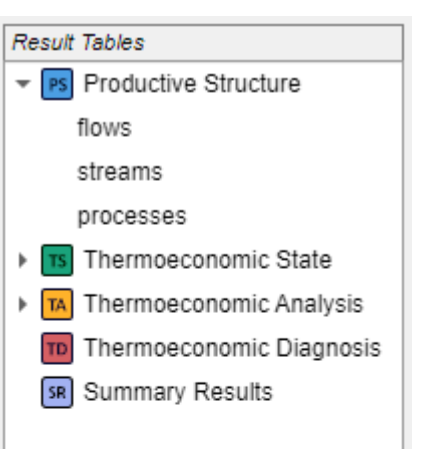

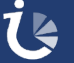

## **Productive Structure Results**

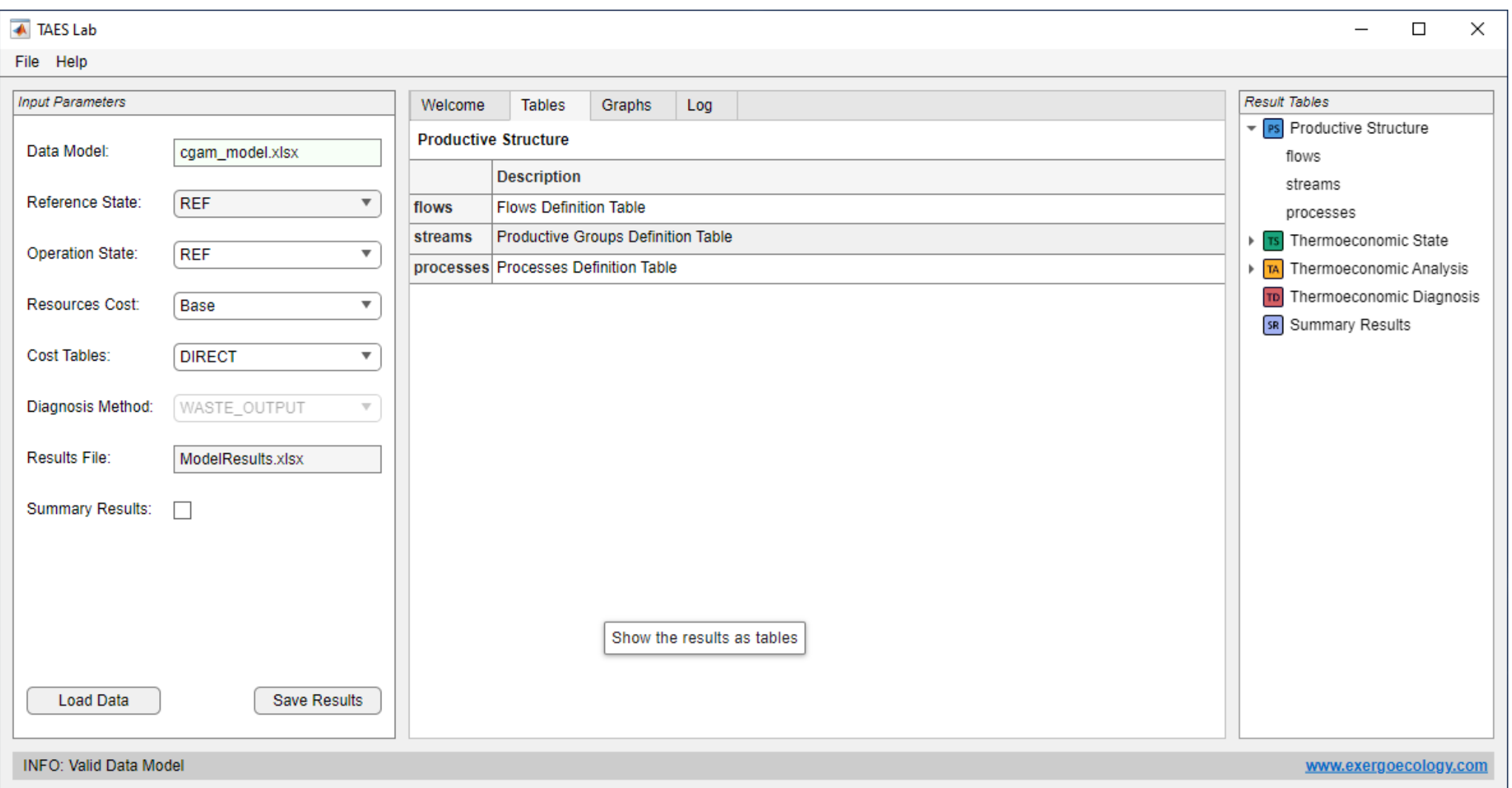

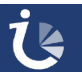

## **Productive Structure Results**

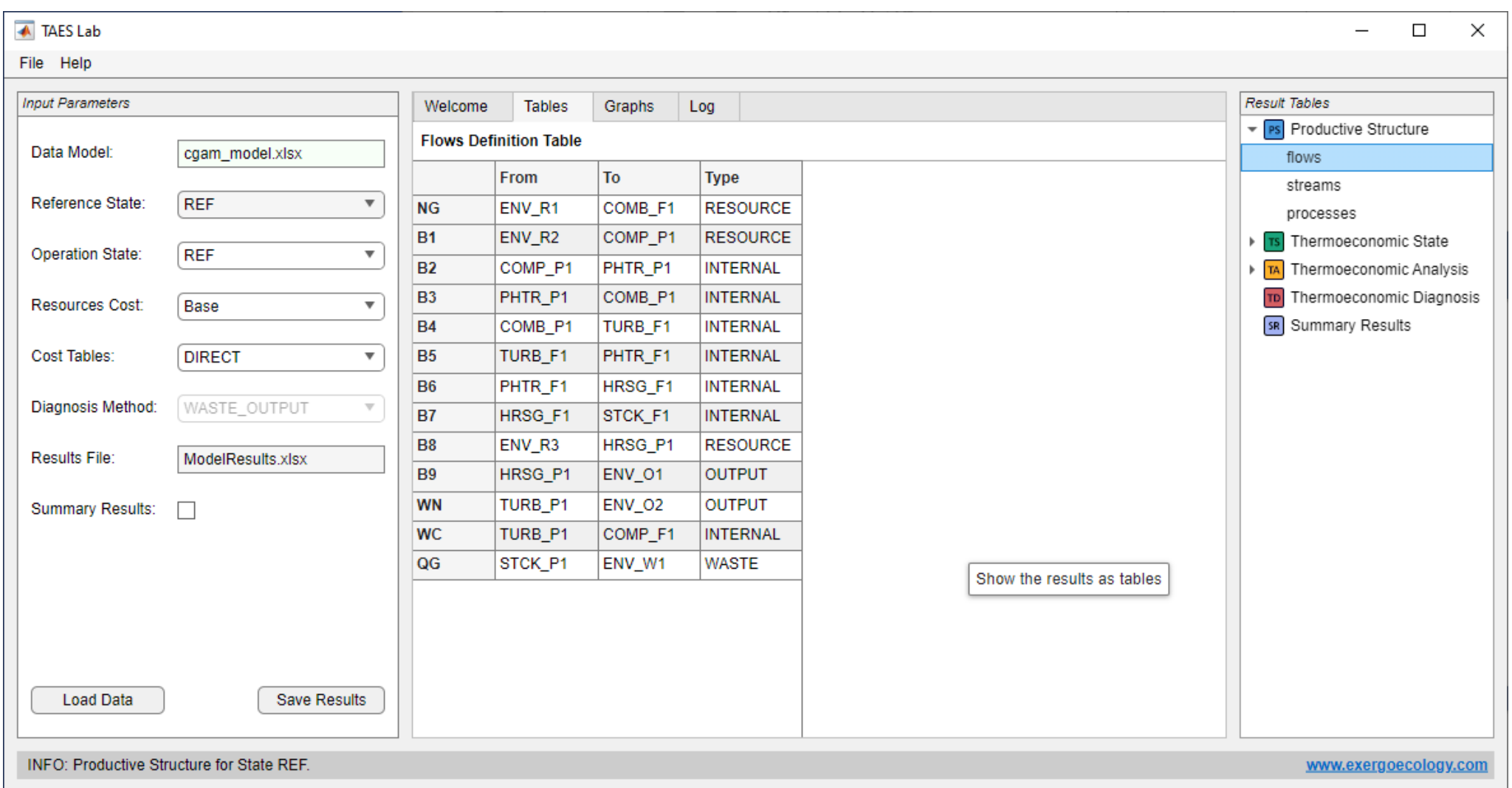

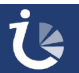

## **Productive Diagram**

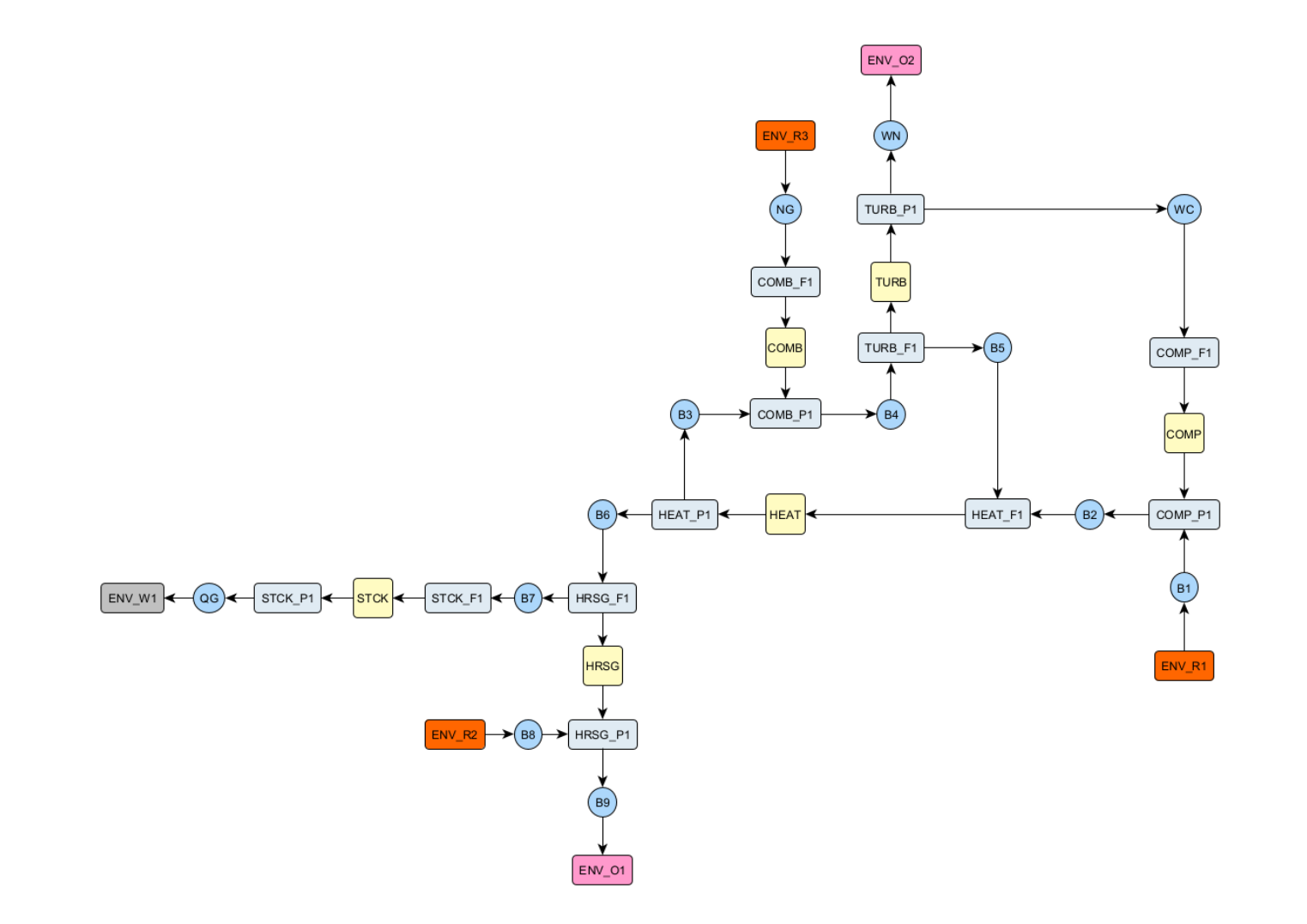

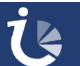

## **Thermoeconomic State Results**

#### **I**Shows the productive structure exergy values of the current state:

- Flows and productive groups for the current state (**eflows**, **estreams**)
- The exergy balance of the processes. (**eprocesses**)
- The Fuel-Product table and diagram (**tfp**)
- When data model is loaded the values for the first state appears TS

**The values change when change the current state.** 

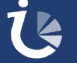

# **Thermoeconomic State Results**

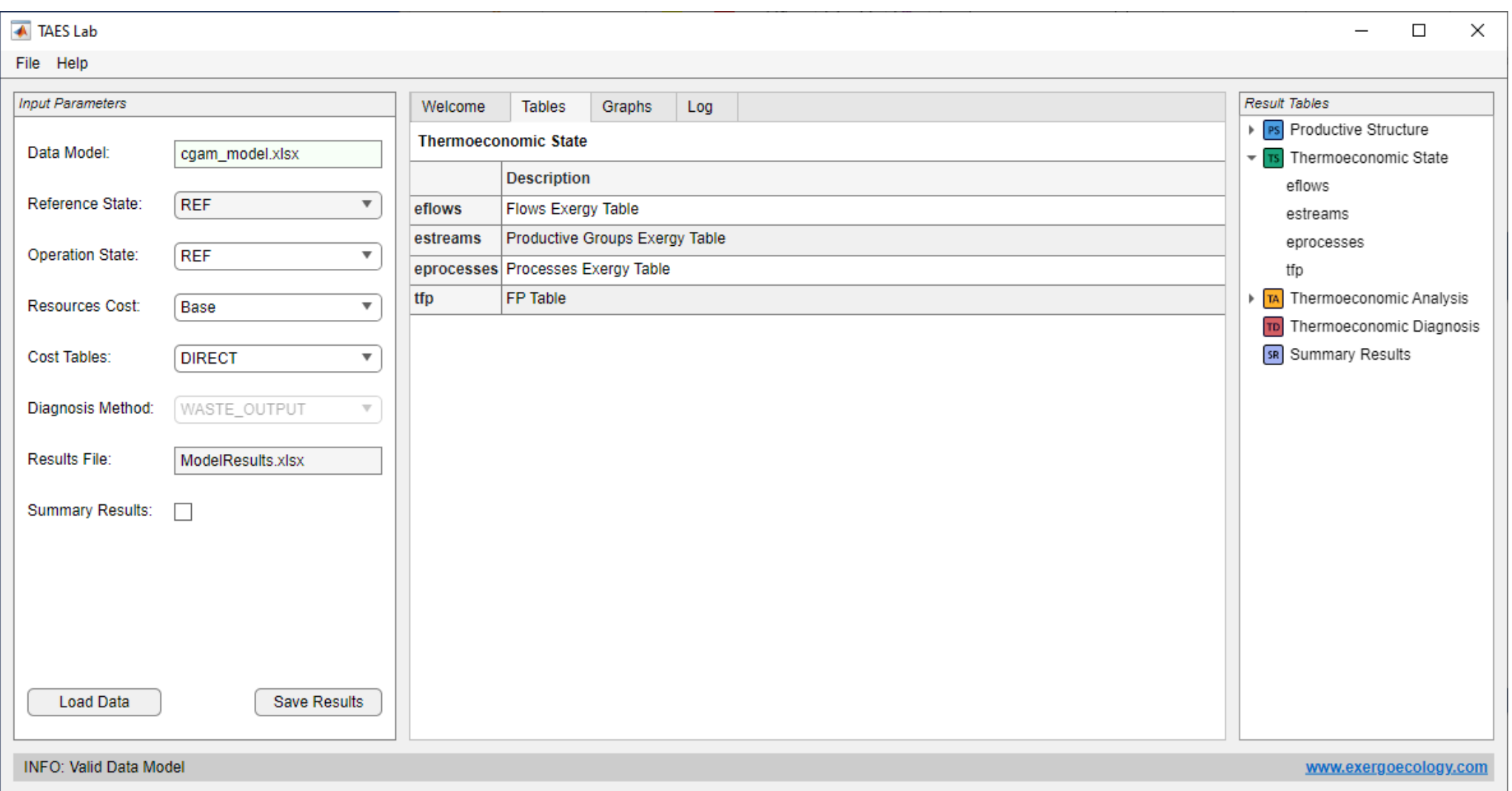

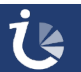

## **Thermoeconomic State Results**

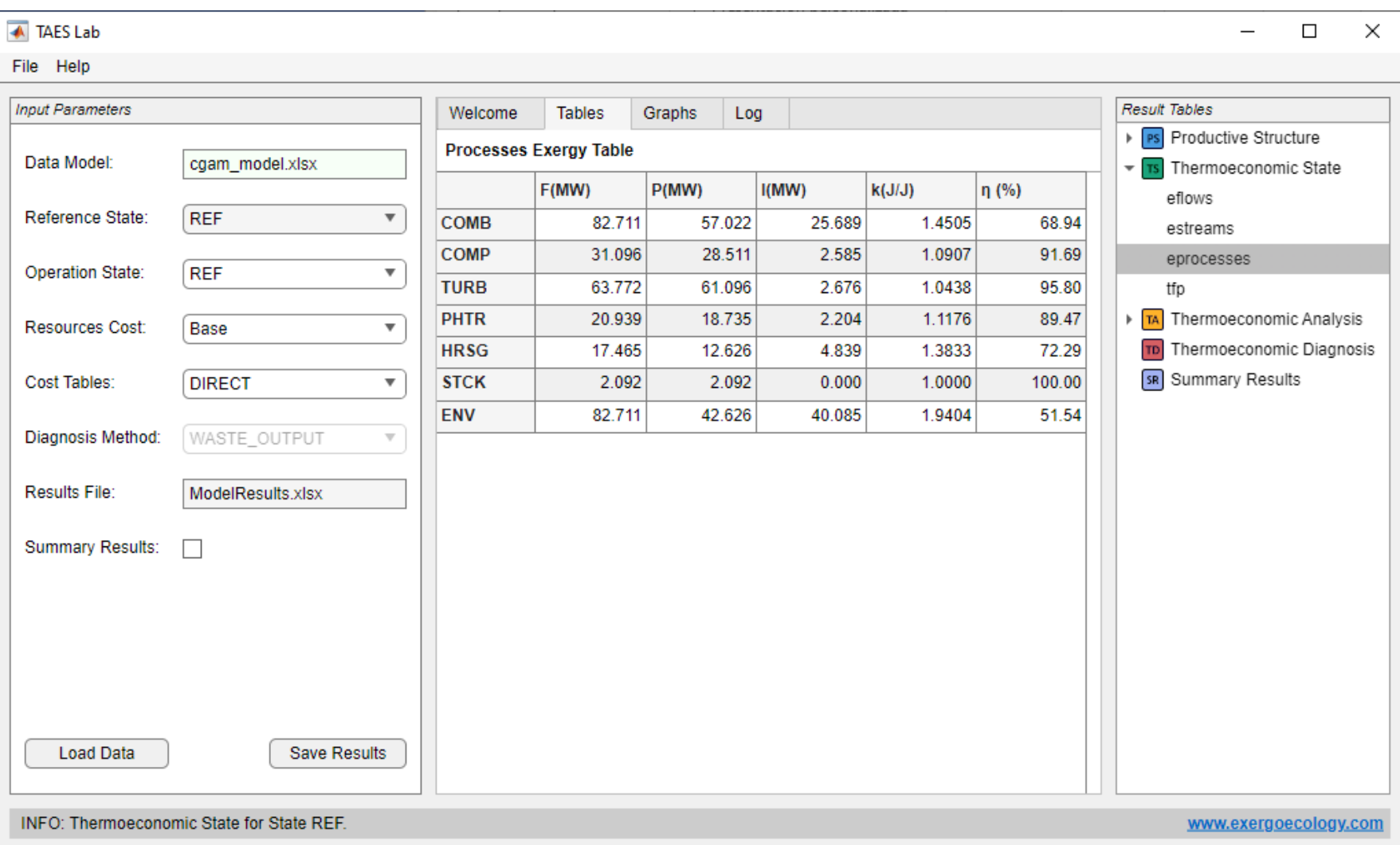

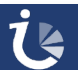

## **Thermoeconomic Analysis Results**

- **EX** Calculate the direct and generalized cost of flows and processes.
- **Analise the cost formation process of products and waste.**
- M When data model is load appears the values for the first state defined
- You can select the tables to shown:
	- **DIRECT:** Shows the direct cost tables (default)
	- **GENERALIZED:** Shows only the generalized cost tables
	- **ALL:** Show both types of tables
- The results change when changes the current state or the cost tables to TA shown.

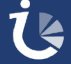

# **Thermoeconomic Analysis Results**

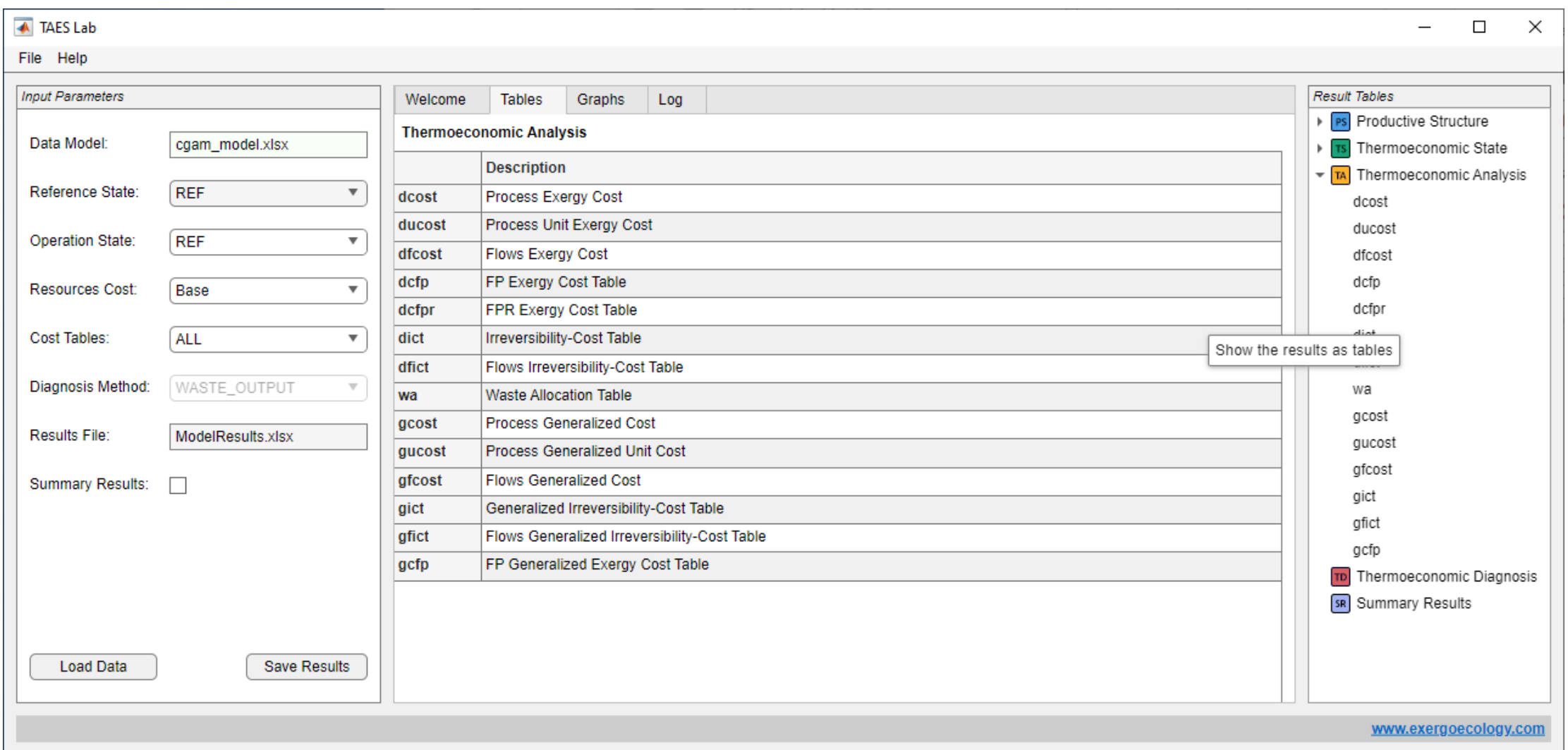

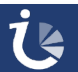

# **Thermoeconomic Analysis Results**

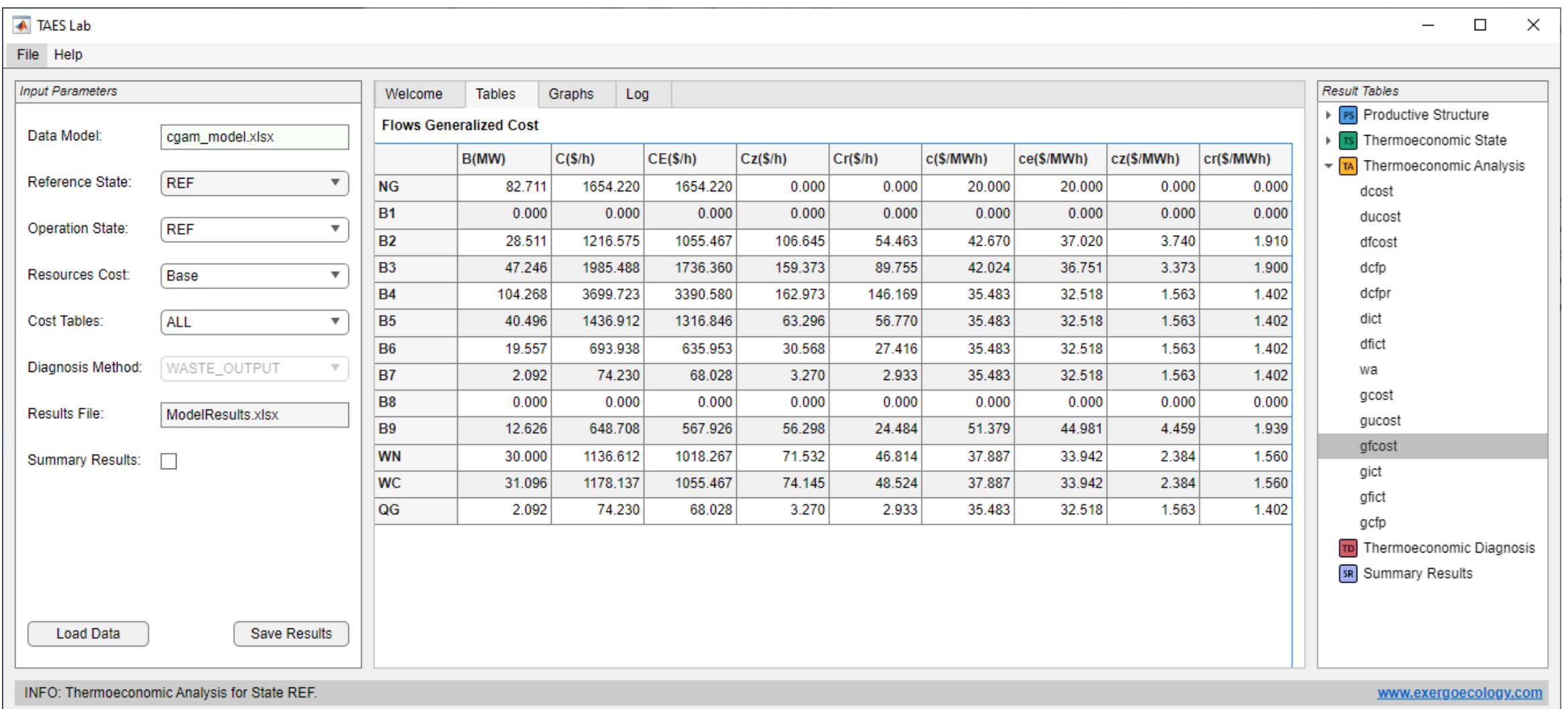
### **Thermoeconomic Analysis Results**

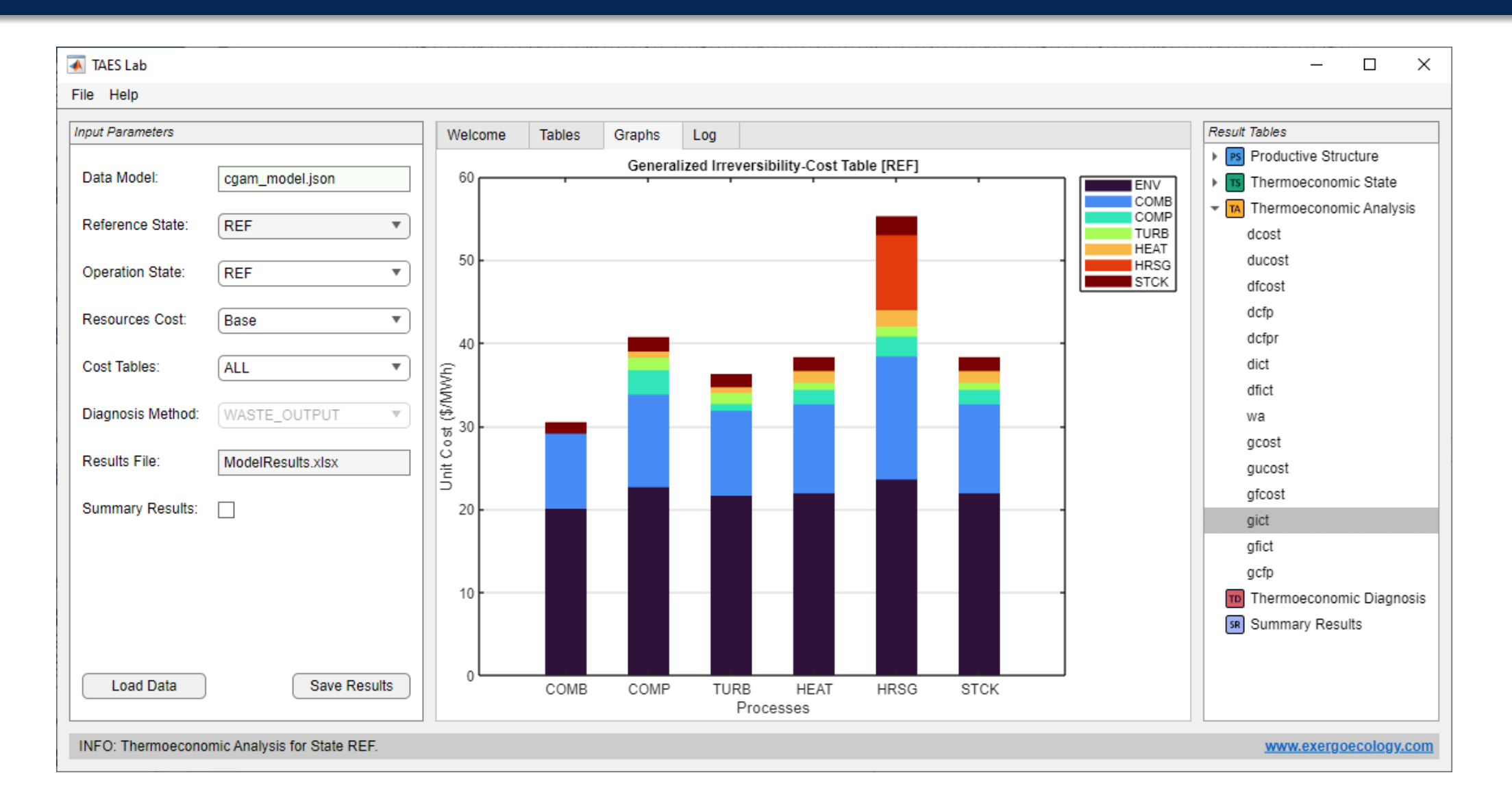

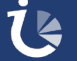

- **EXOCOMPARES TWO states of the plant, identifying the malfunctions and their cost.**
- **Thermoeconomic diagnostics is activated by selecting an operating different** from the reference state and a diagnostic method other than NONE.
- **The results change when changes the current state or the reference state**
- **There are two calculation methods related to waste treatment:** 
	- WASTE\_OUTPUT: The method accounts for the variation of waste exergy and its cost.
	- WASTE INPUT: The method internalises the waste cost variation according to the waste internalisation method.
	- NONE: Deactivate the thermoeconomic diagnosis

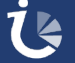

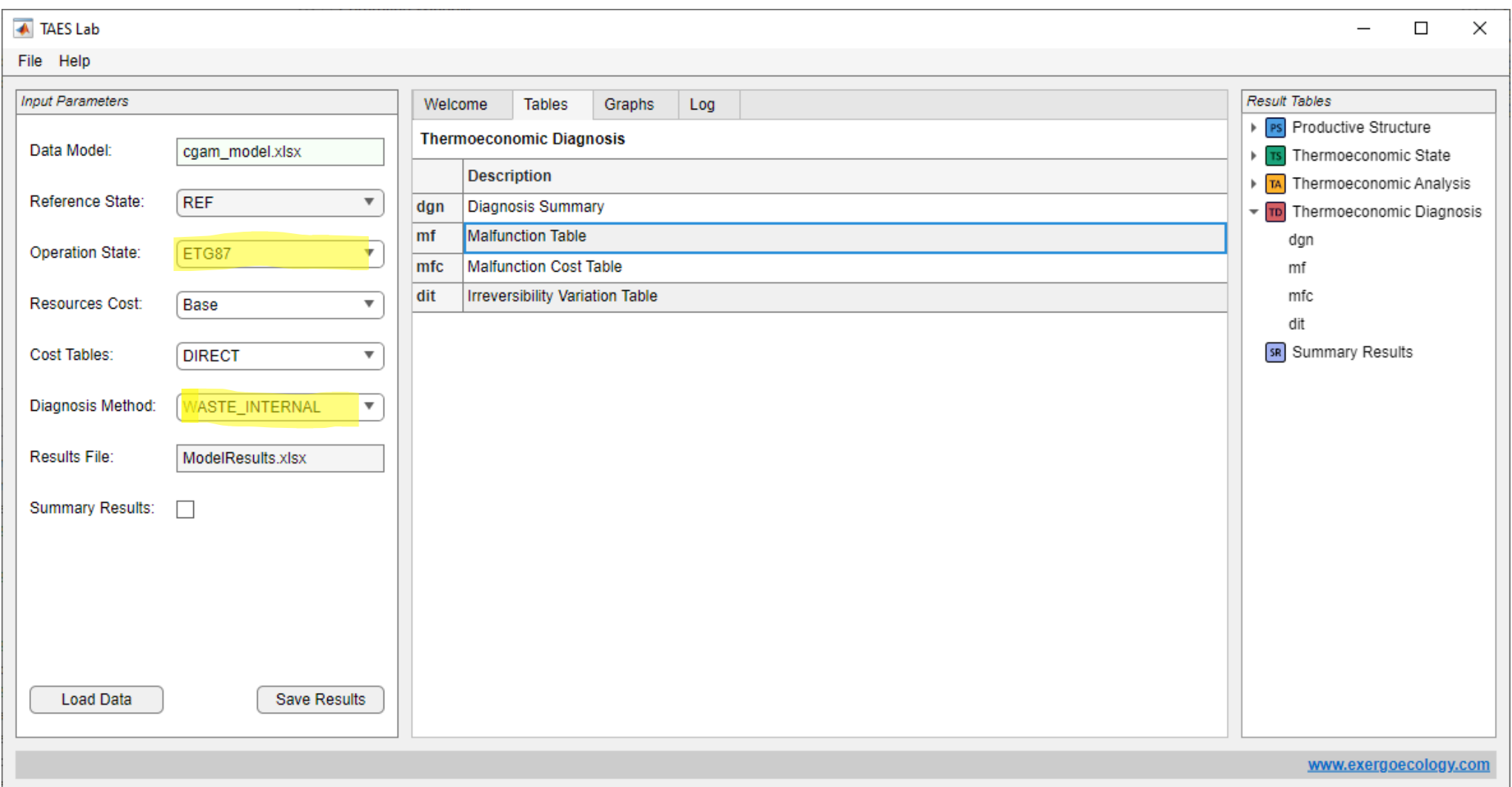

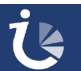

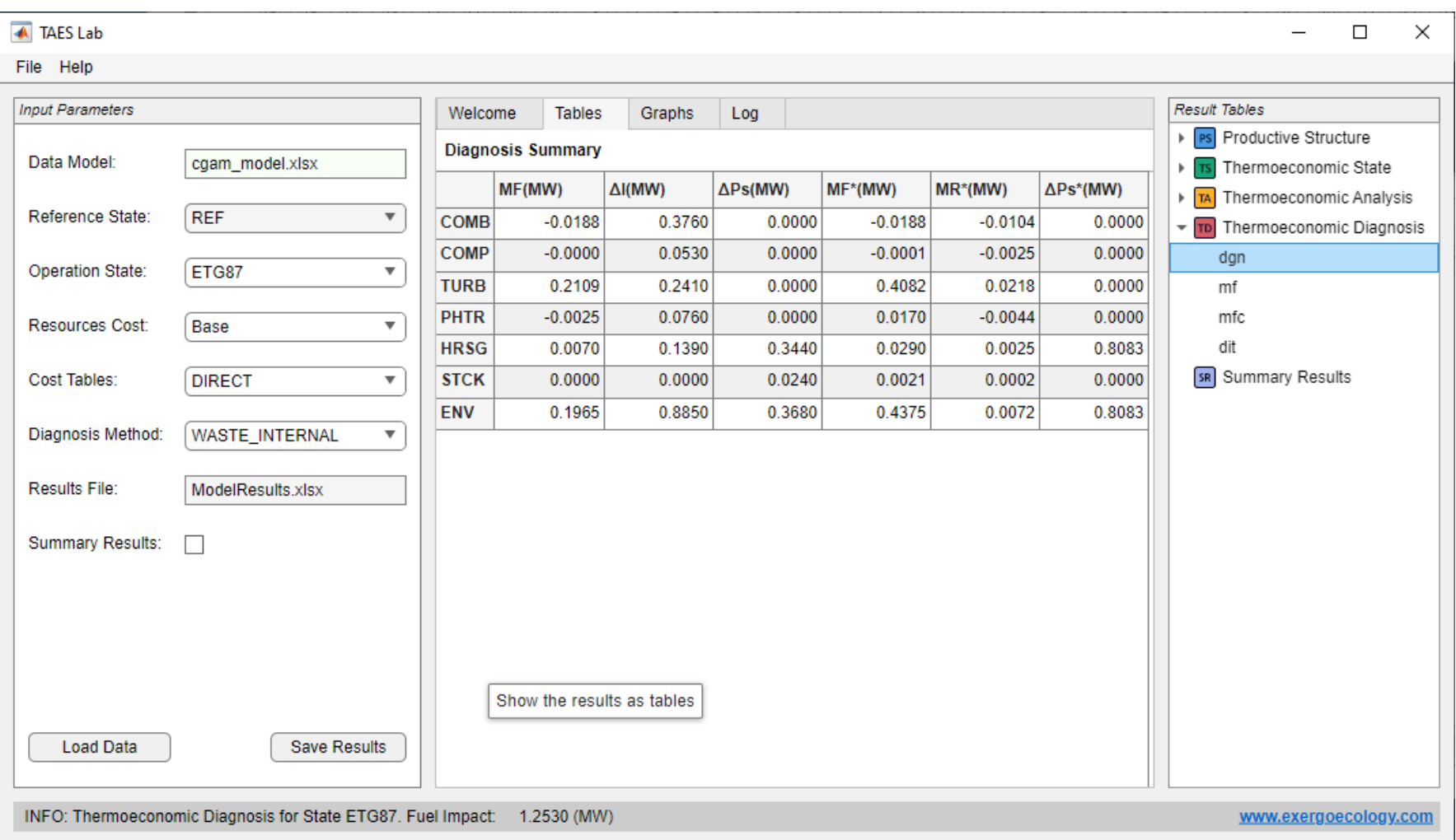

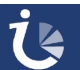

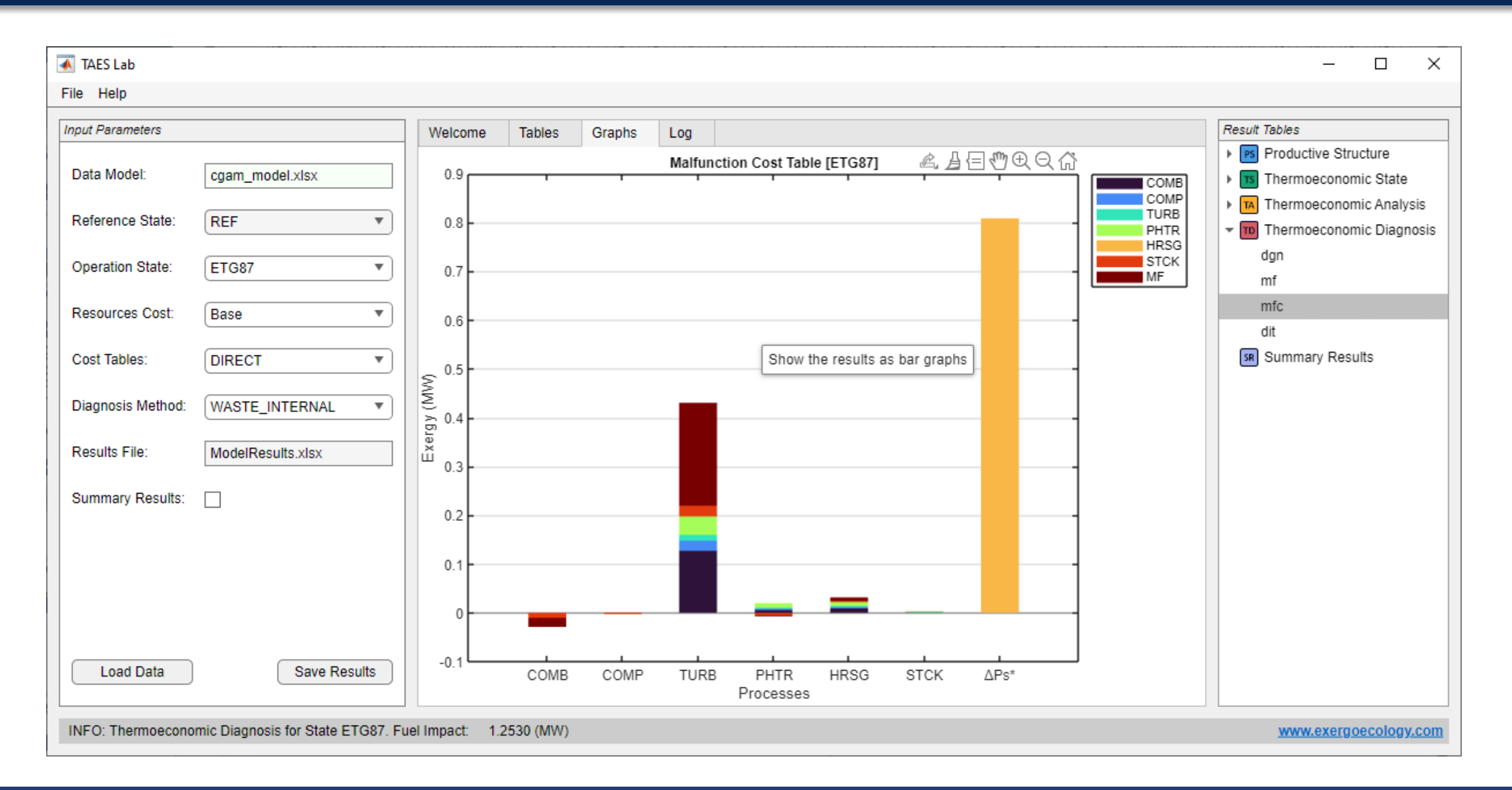

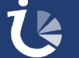

- This functionality is activated by selecting the Summary Results check box.
- It allows to obtain comparative tables of costs for the different defined states of the plant:
	- **Direct exergy costs of flows.**
	- **Direct exergy costs of processes.**
	- **Generalised costs of flows (if defined).**
	- **Generalised process costs (if defined).**
- Comparative graphs of the plant's output flows

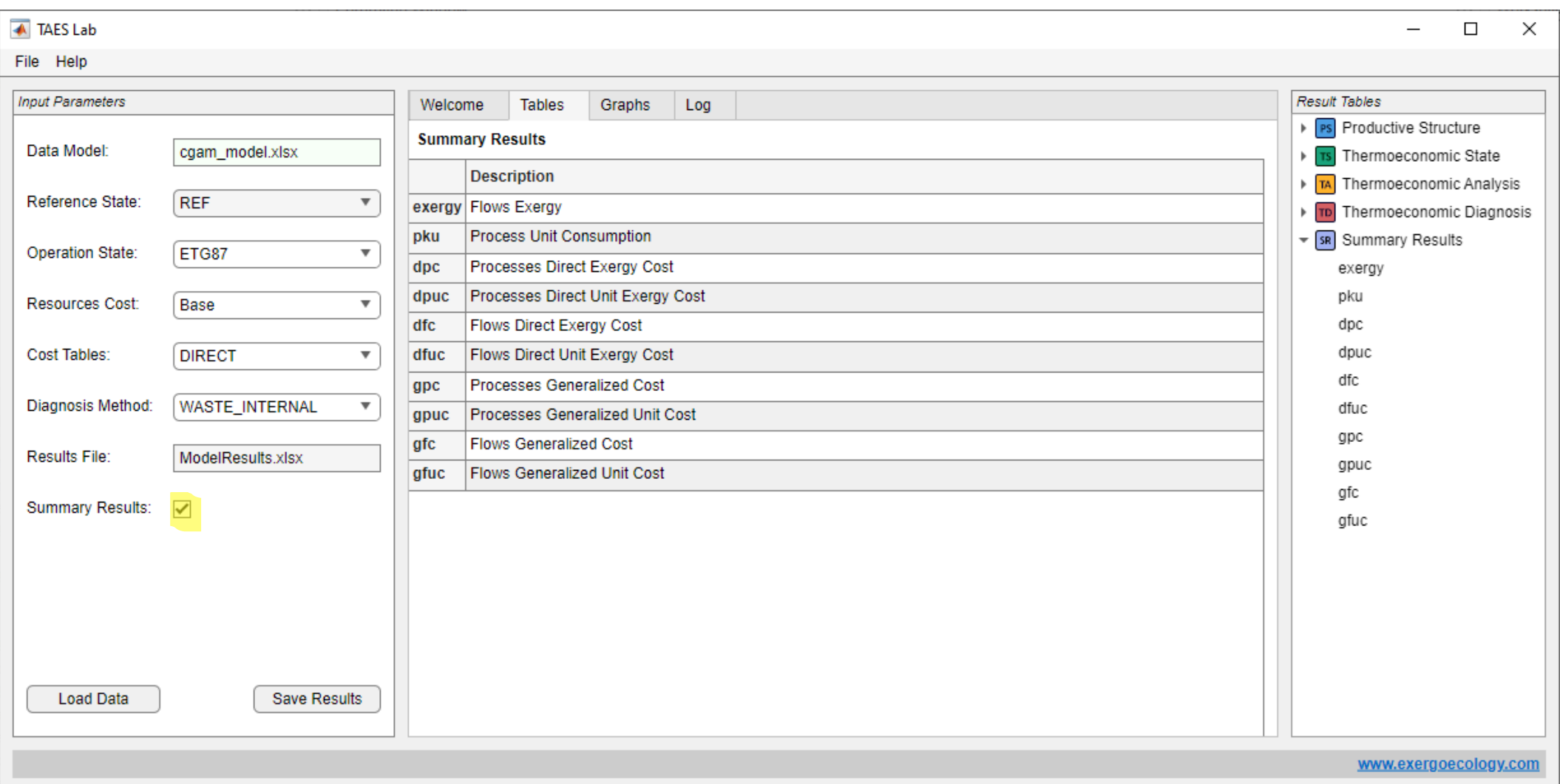

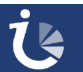

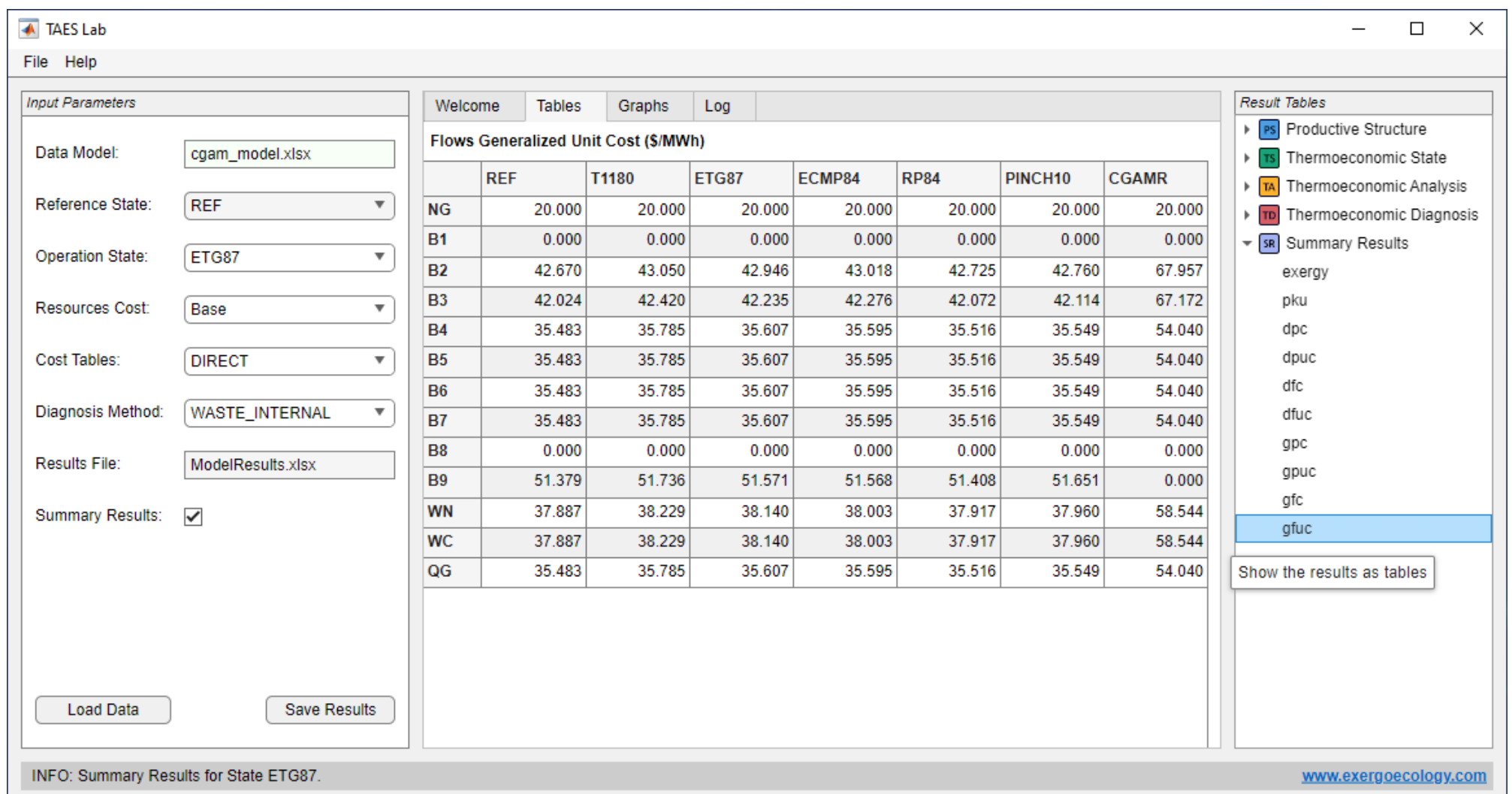

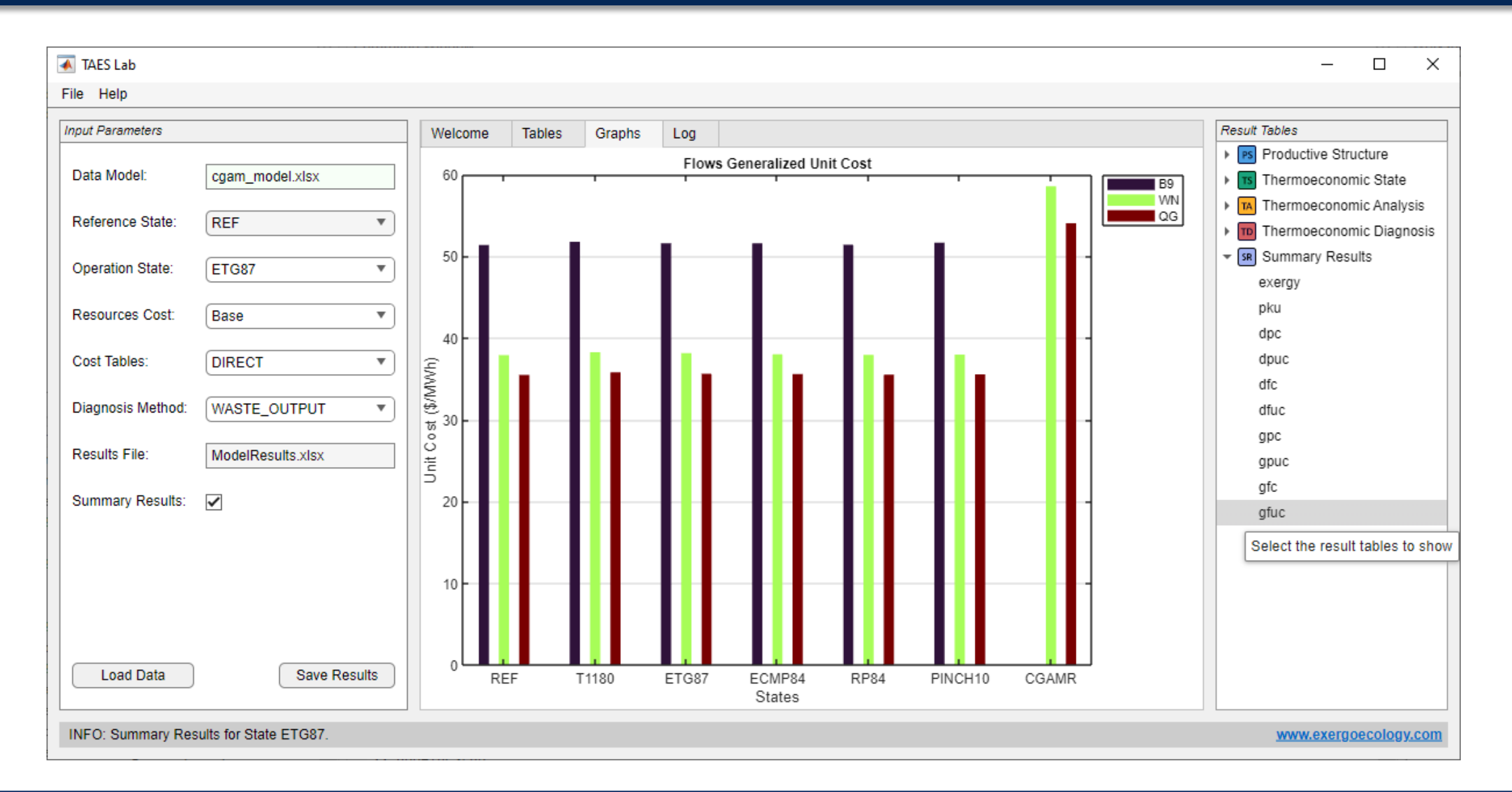

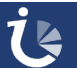

### **Save Results**

- $\bullet$  The results obtained can be saved in different formats:
	- Excel (\*.xlsx)
	- Comma-separated text format (\*.csv)
	- $\blacksquare$  Text format (\*.txt)
- The following results can be saved:
	- Results associated to a plant state
	- **Cost summary**
	- **Input data model**
	- Tables of the FP diagram, to be used in yEd
- $\bullet$  The different results can be saved from the menu **File** > **Save**
- The model results associated to a plant state can also be saved with the **Save** button.

### **Save Results**

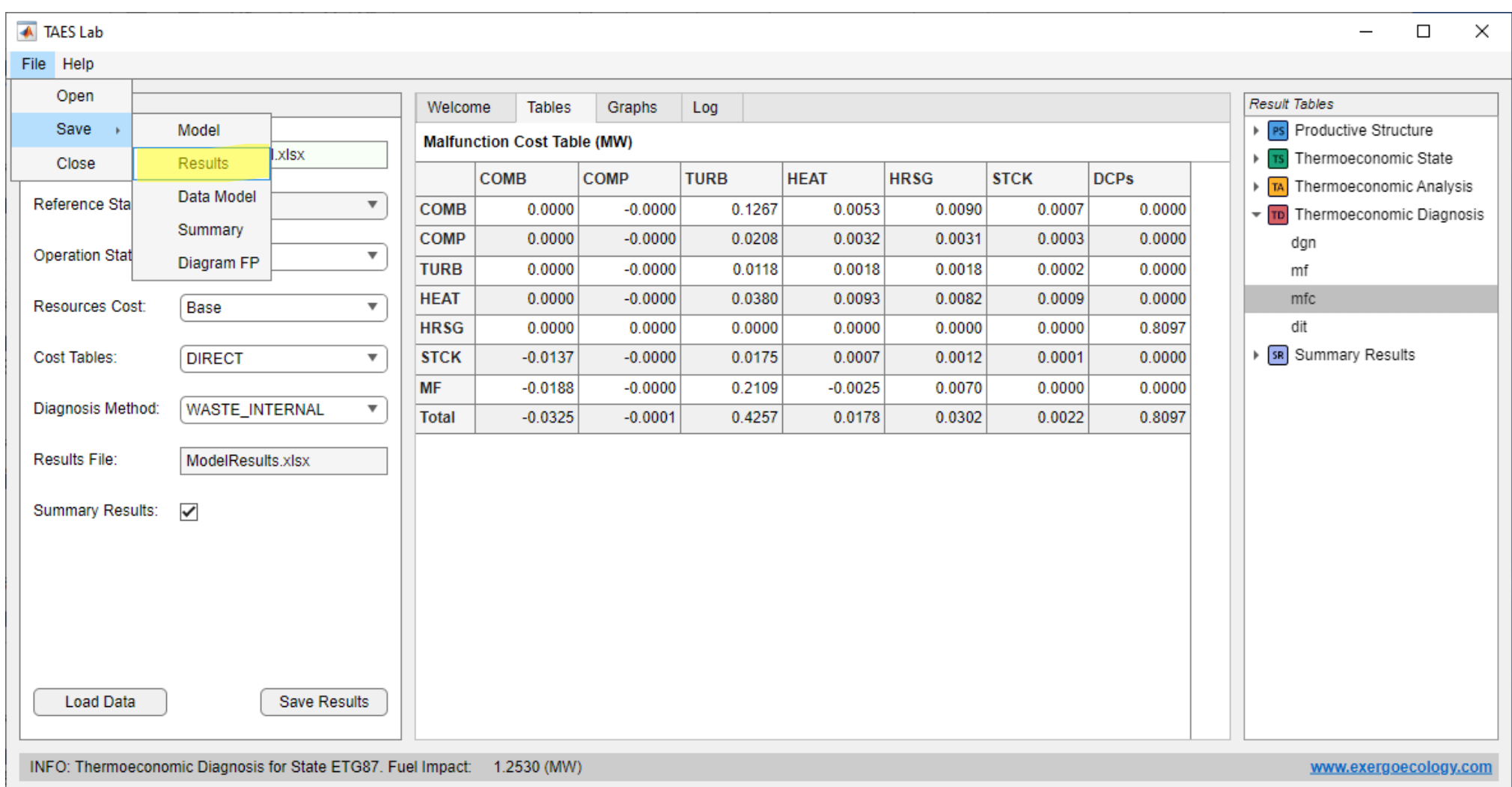

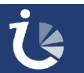

### **Save Results**

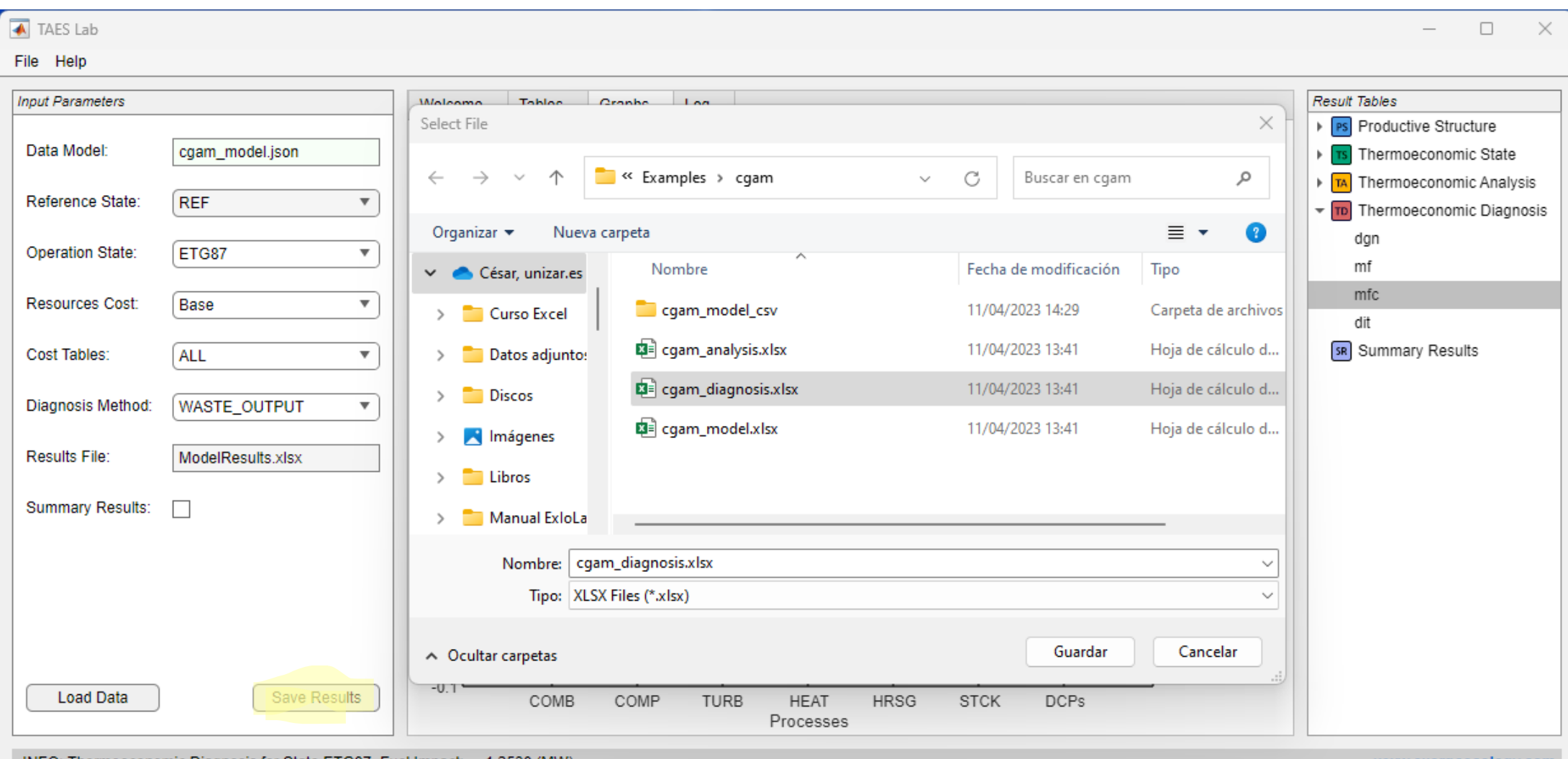

INFO: Thermoeconomic Diagnosis for State ETG87. Fuel Impact: 1.2530 (MW)

www.exergoecology.com

## **Appendix: List of Tables and Graphs**

### **Productive Structure**

- **flows:** Information about the flows of the plant, indicating the productive group of origin and destination.
- **streams:** Information about the productive groups that have been defined.
- **processes:** Information about the plant's processes

### **Thermoeconomic State**

- **Exergy eflows:** Flows Exergy
- **EXECU estreams:** Exergy associated to the productive groups
- **eprocesses**: Exergy of fuel and product and irreversibility of each process as well as its energy consumption.
- **tfp:** Fuel-Product Table(\*)

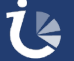

## **Flows Exergy Table (eflows)**

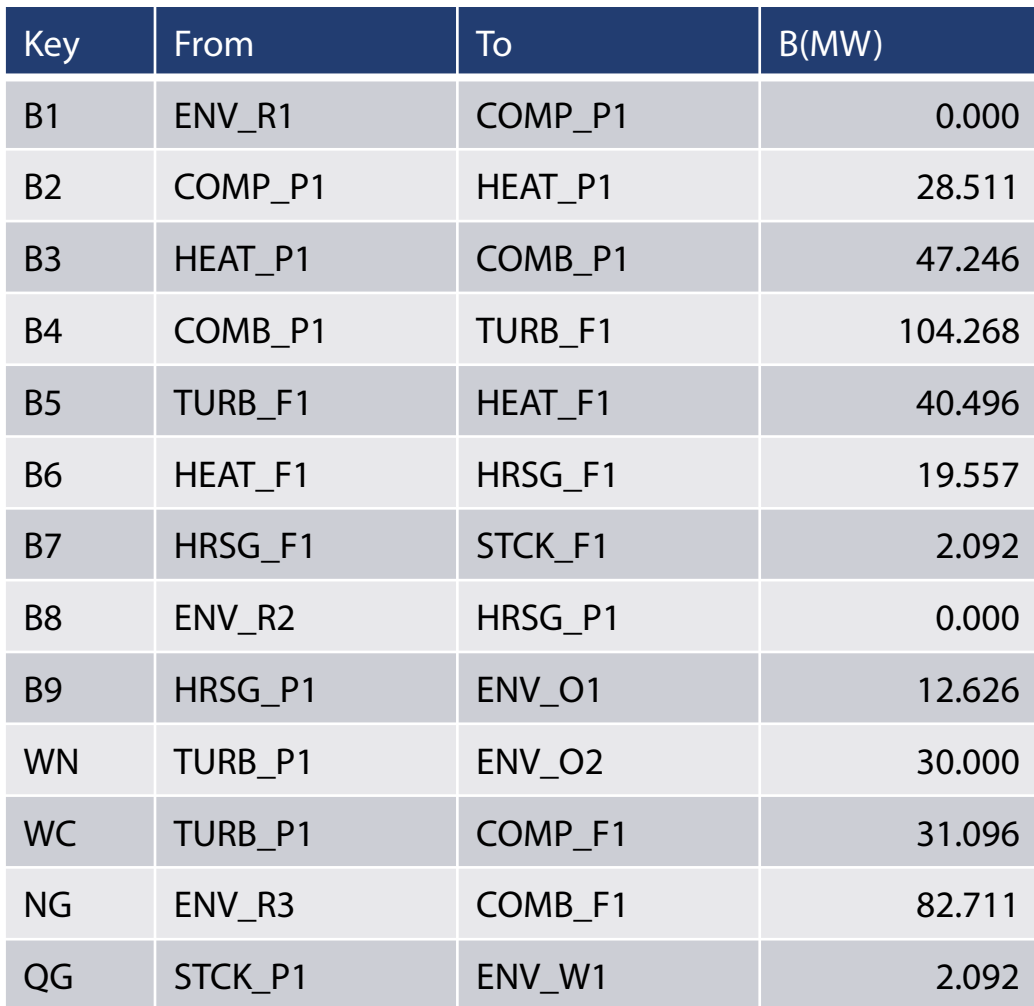

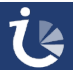

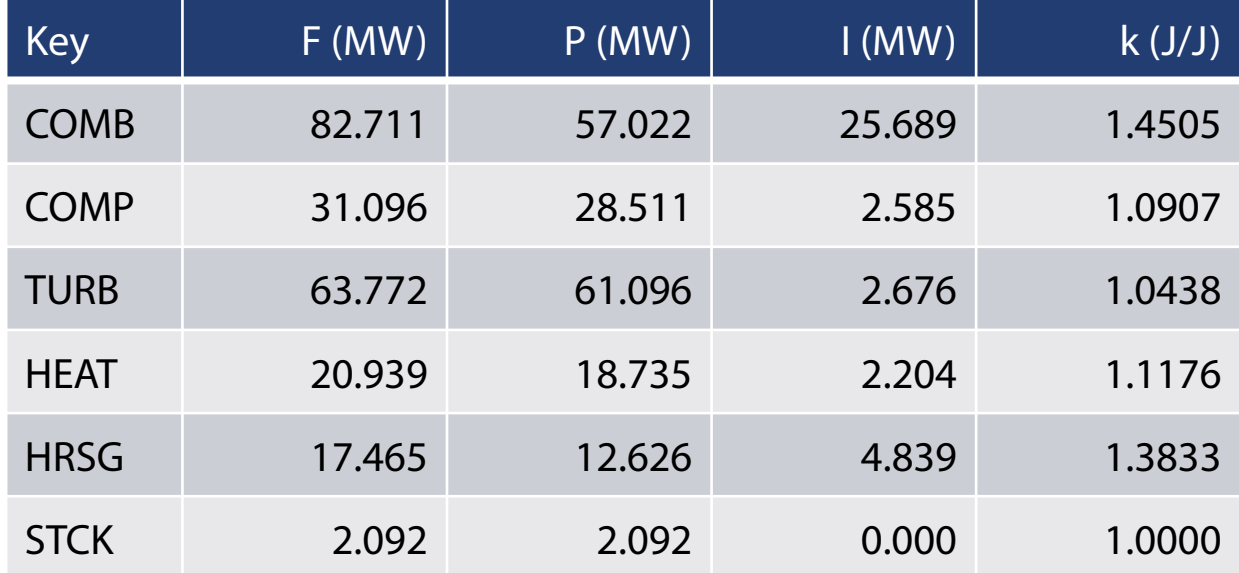

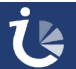

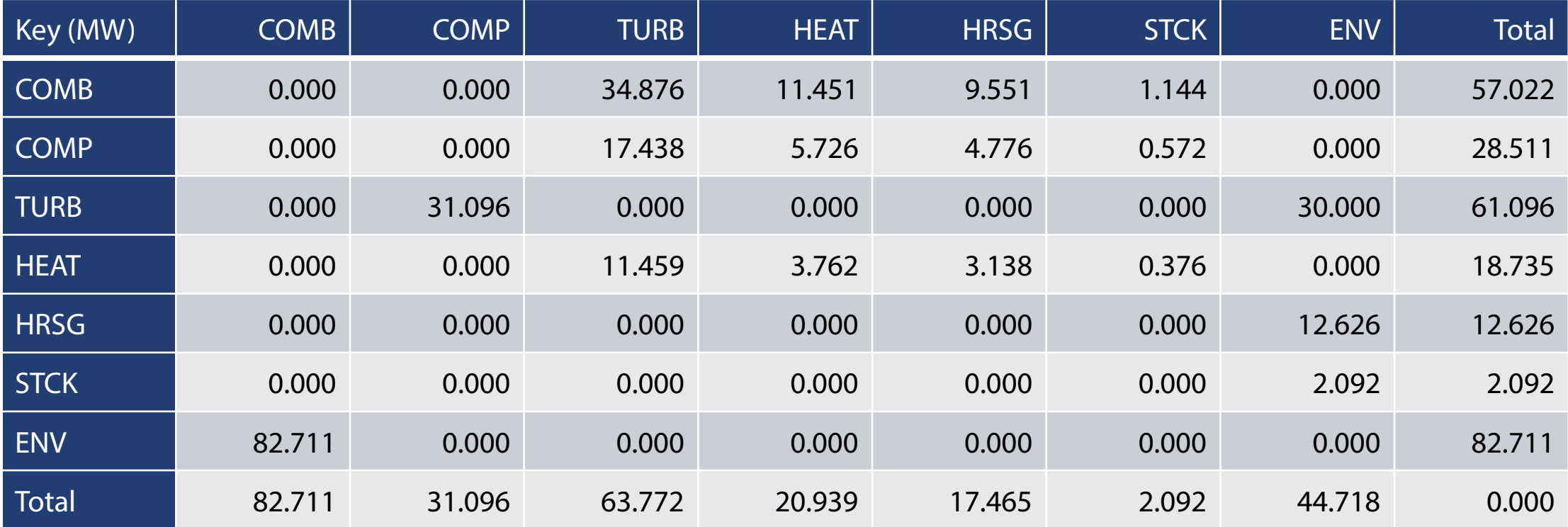

### **Results Tables**

#### **Thermoeconomic Analysis** TA.

- **dcost:** Processes Cost
- **ducost:** Unit Cost of Processes
- **dfcost:** Flows Cost
- **dcfp:** Fuel-Product Cost Table (\*)
- **dcfpr**: Fuel-Product-Waste Cost Table
- **dict:** Irreversibility-Cost Table of Processes (\*)
- **dfict:** Irreversibility-Cost Table of Flows (\*)
- $\blacksquare$  Tables with  $(*)$  have associated graphs.
- Tables starting with (**d**) refer to direct exergy costs and those starting with (**g**) to generalised exergy costs.

#### **Thermoeconomic Diagnosis** TD.

- **dgn: Diagnosis Summary Table**
- **mf**: Malfunction Table<sup>(\*)</sup>
- **mfc**: Malfunction Cost Table (\*)
- **dit**: Irreversibility Variation Table (\*)

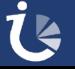

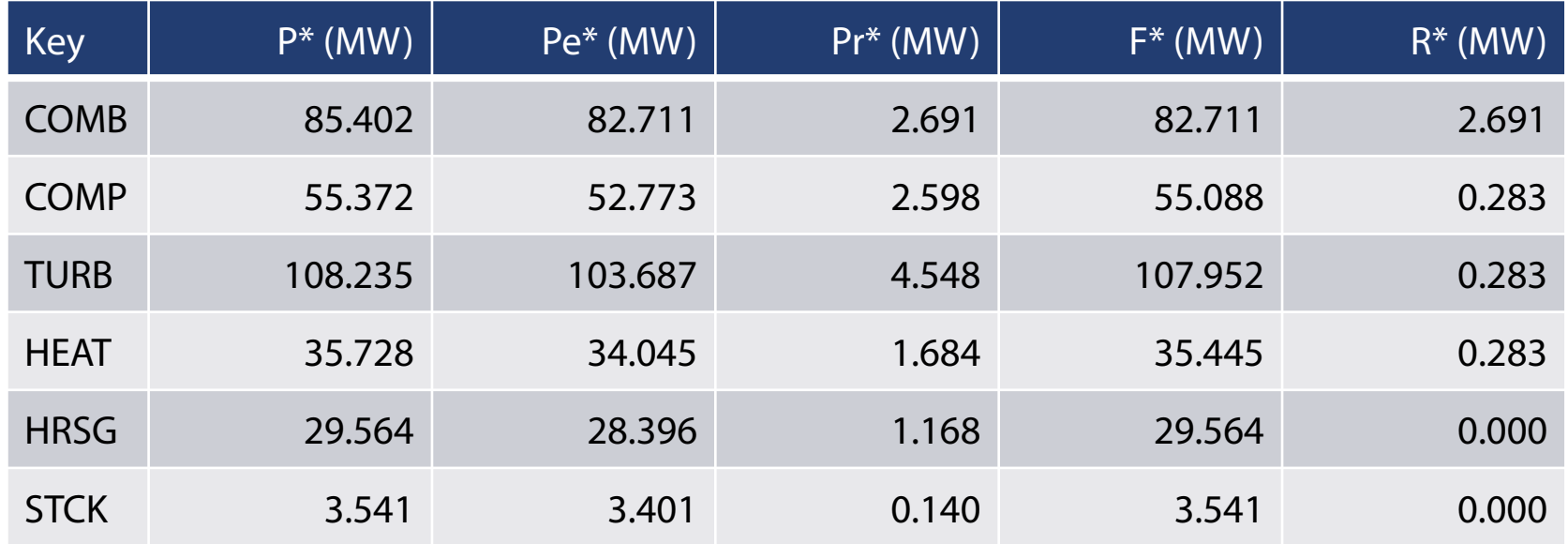

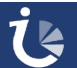

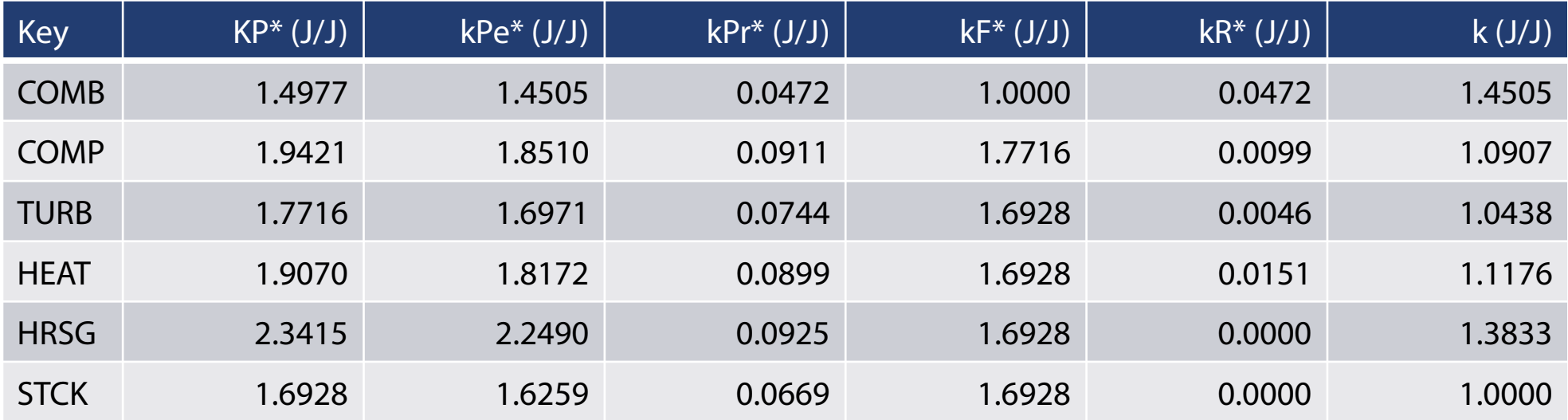

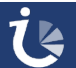

### P\* : Product Cost

F\* : Fuel Cost

R\* : External Irreversibility Cost

 $P^* = F^* + R^*$ 

# kP\* : Product Unit Cost kF\* : Fuel Unit Cost kR\* : External Irreversibility Unit Cost

Pe\*: Product Cost due to Internal **Irreversibilities** 

Pr\*: Product Cost due to External **Irreversibilities** 

 $P^* = Pe^* + Pr^*$ 

kPe\*: Product Unit Cost due to Internal **Irreversibilities** kPr\*: Product Unit Cost due to External

**Irreversibilities** 

 $kP^*$ = $kPe^*$ + $kPr^*$ 

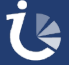

### **Direct Cost of Flows Table(dfcost)**

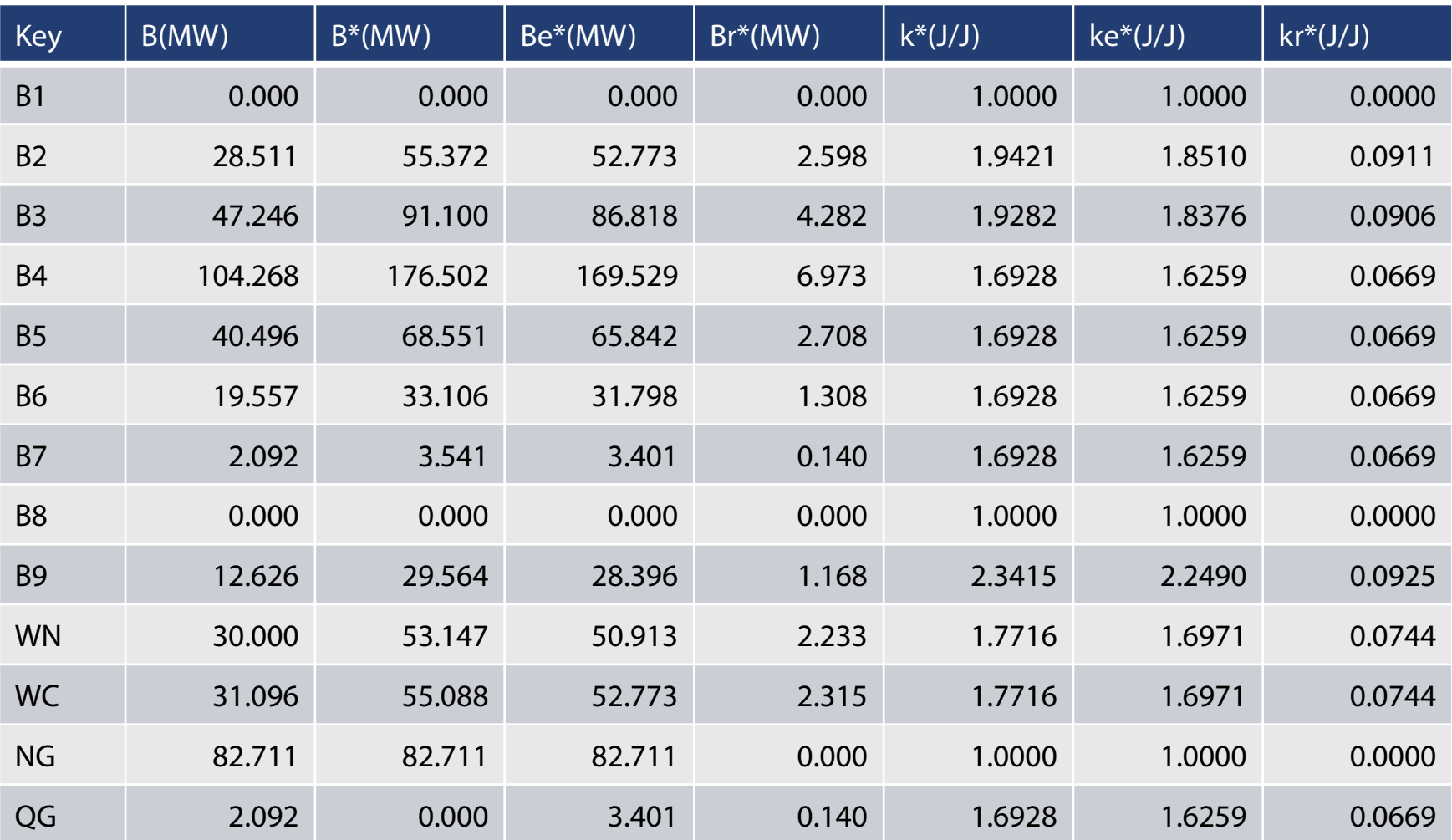

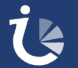

### B\* : Exergy Cost

Be\* : Exergy Cost due to internal irreversibilities

Br\* : Exergy Cost due to external irreversibilities

 $B^* = Be^* + Br^*$ 

### k\* : Unit Exergy Cost

ke\* : Unit Exergy Cost due to internal irreversibilities

kr\* : Unit Exergy Cost due to external irreversibilities

 $k^*$ =ke<sup>\*</sup>+kr<sup>\*</sup>

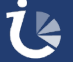

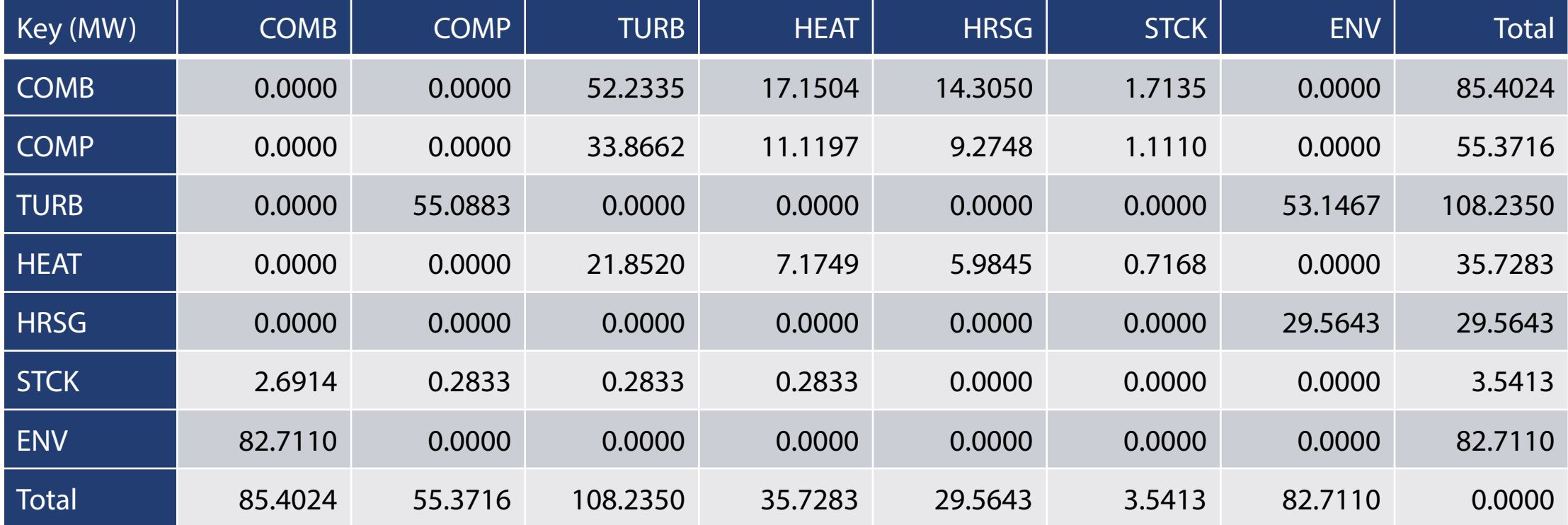

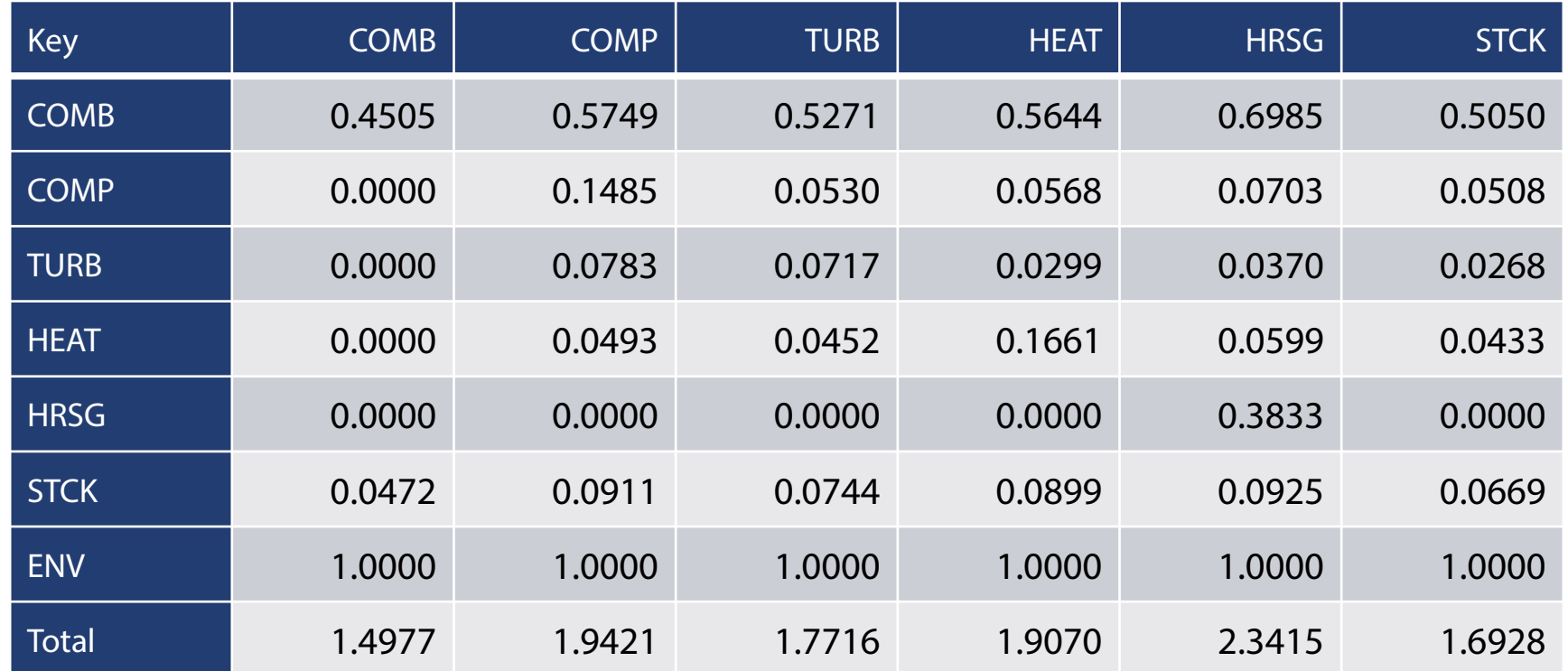

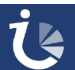

### **Irreversibility-Cost Graph**

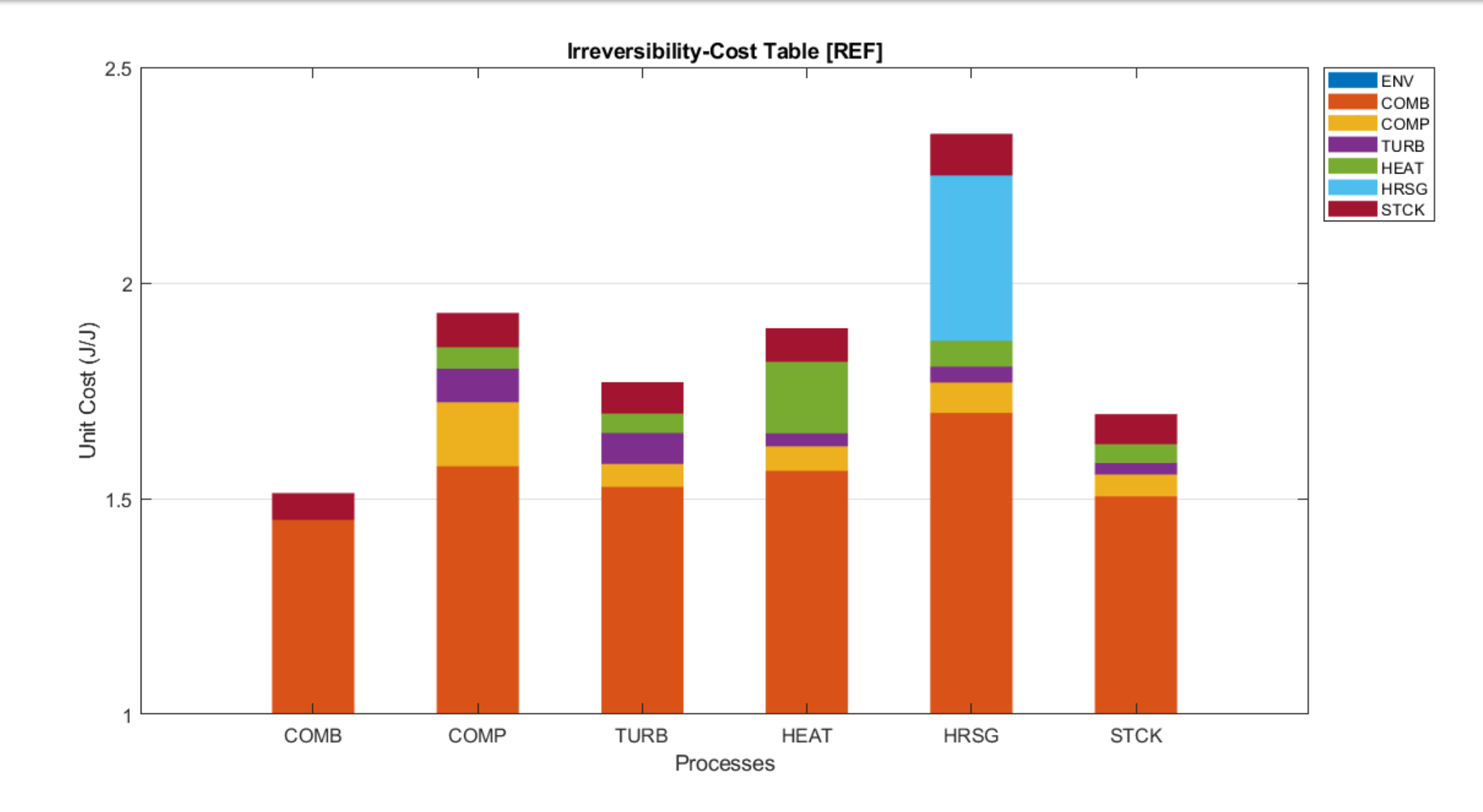

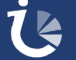

## **Flows Irrreversibility-Cost Table (dfict)**

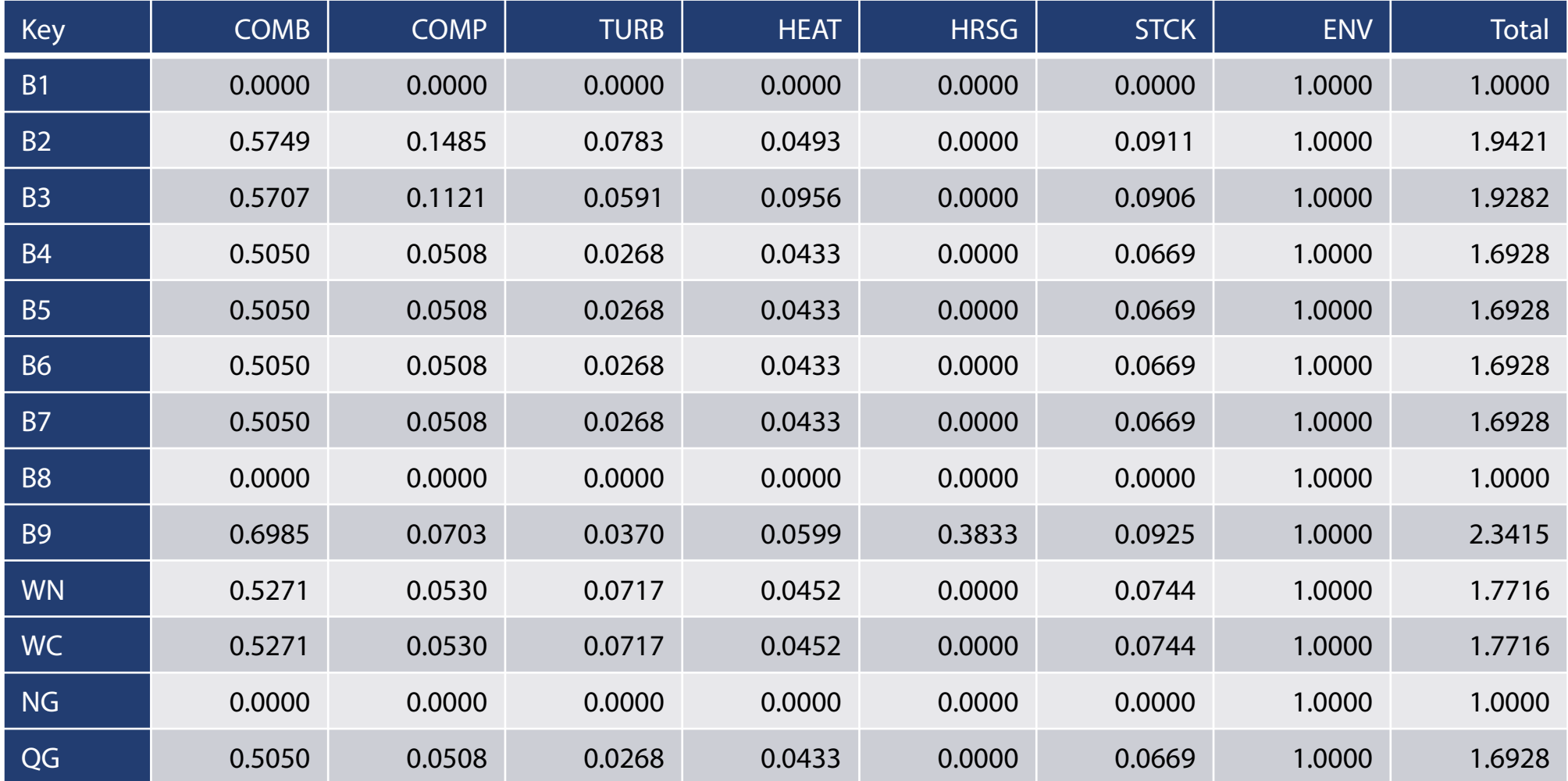

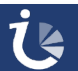

### **Flows Irrreversibility-Cost Graph**

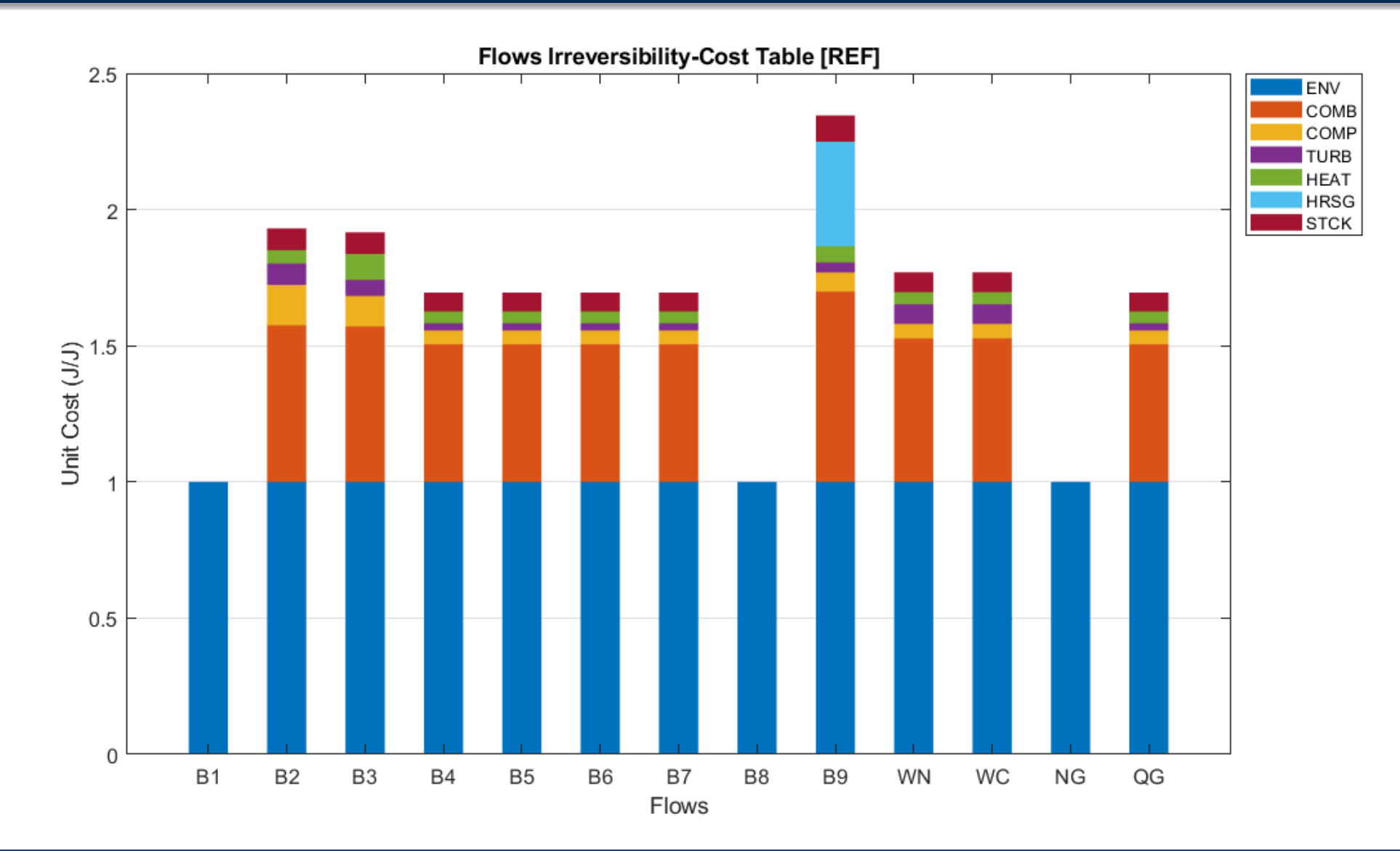

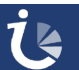

**TaesLab** 

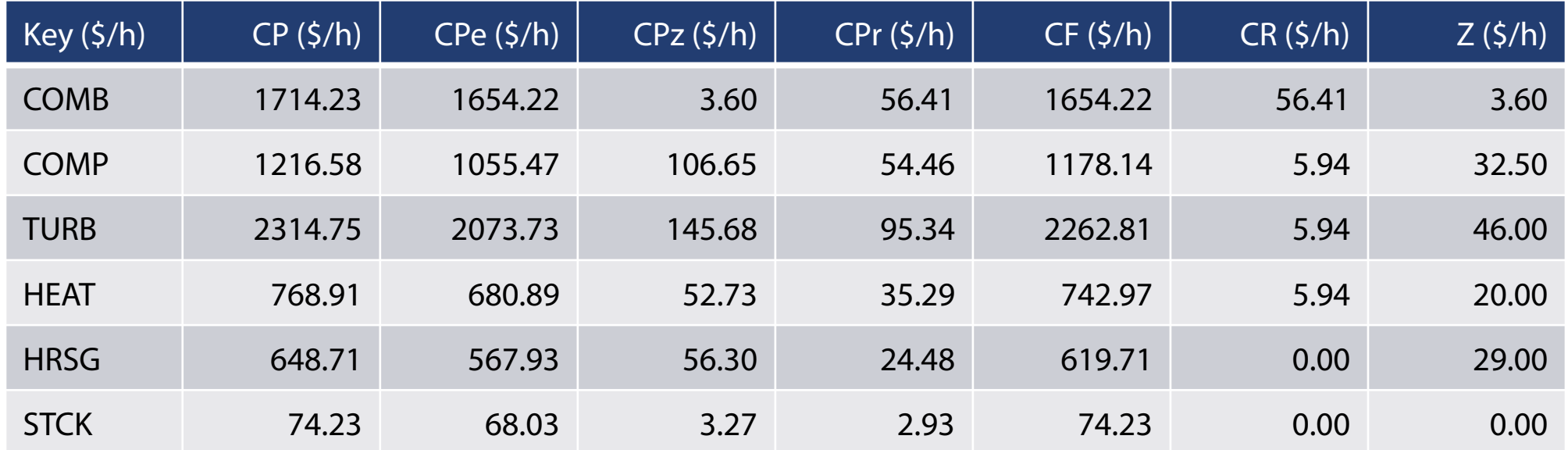

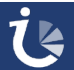

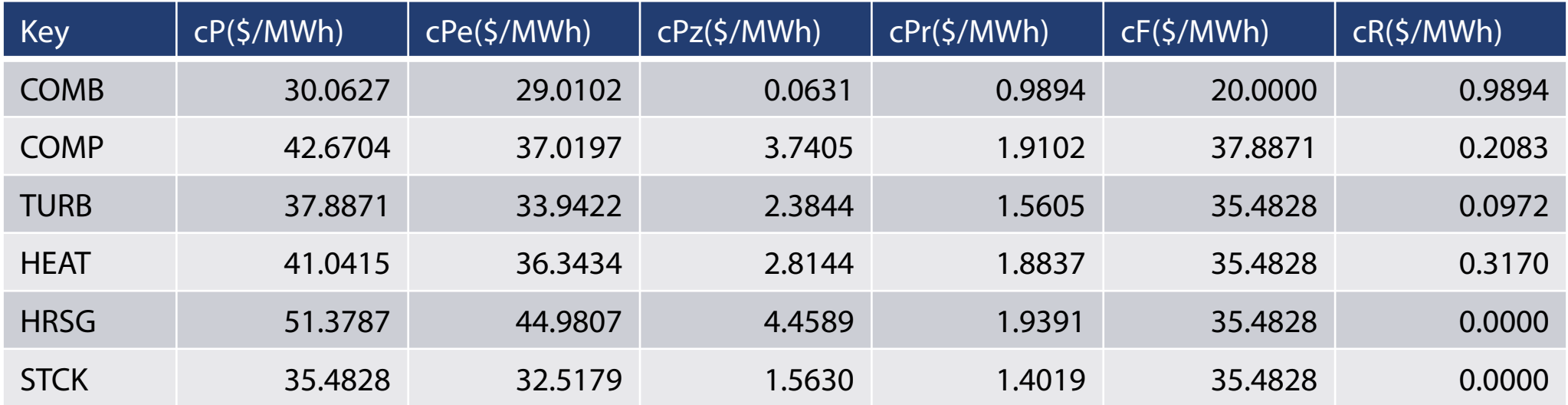

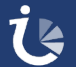

CP : Product Cost CF : Fuel Cost CR : External Irreversibility Cost Z: Process Cost  $CP=CF+CR+Z$ cP: Product Unit Cost cF : Fuel Unit Cost cR : External Irreversibility Unit Cost CPe: Product Cost due to External Resources CPz: Product Cost due to Process Resources CPr: Product Cost due to Waste CP=CPe+CPz+CPr cPe: Product Unit Cost due External Resources cPz: Product Unit Cost due to Process **Resources** cPr: Product Unit Cost due to Waste

cP=cPe+cPz+cPr

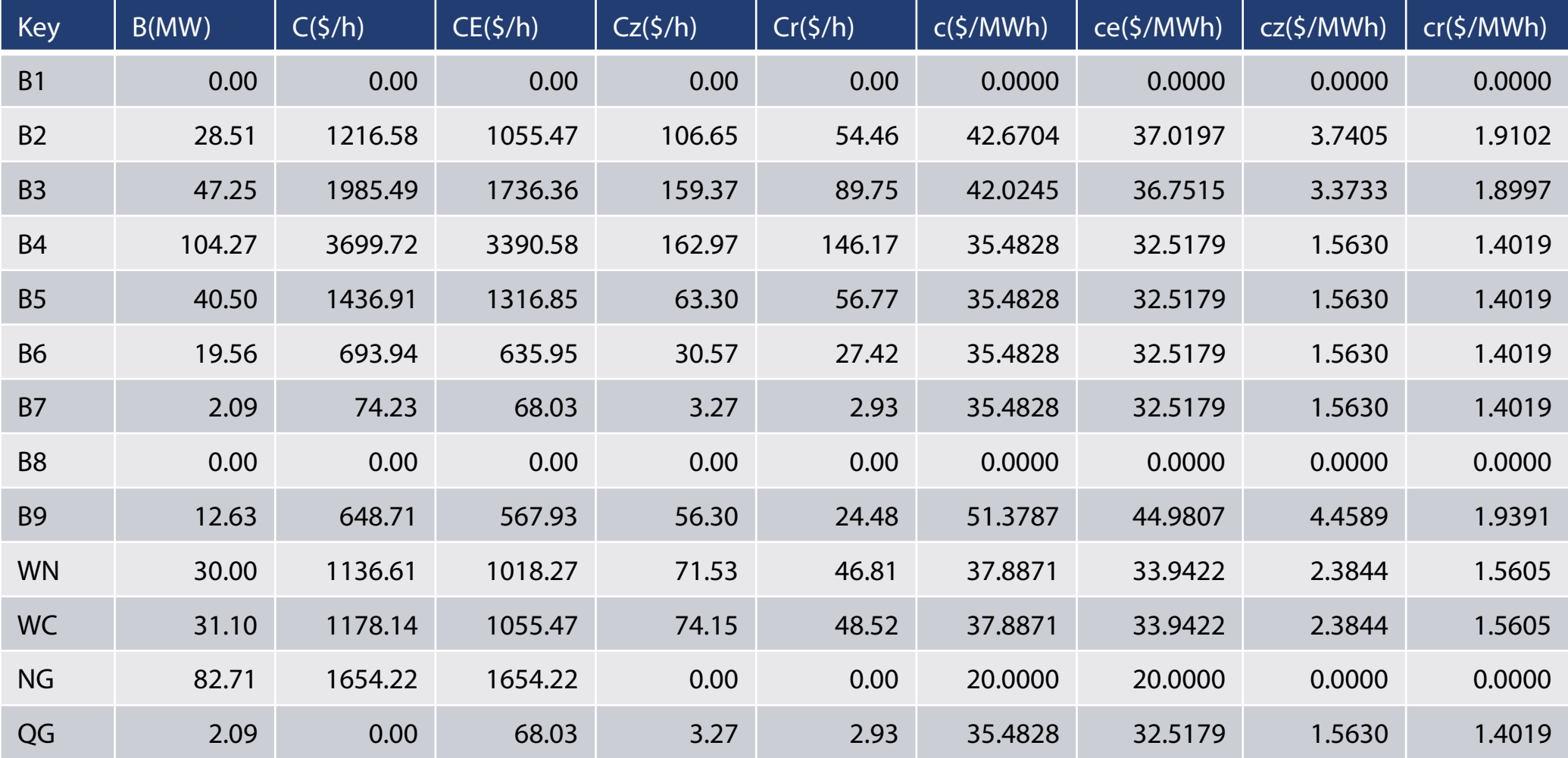

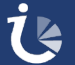

### **Generalised Cost of Flows**

### C : Flow Cost

Ce: Flow Cost due to External Resources Cz: Flow Cost due to Process Resources Cr: Flow Cost due to External Irreversibilities  $C=Ce+Cz+Cr$ 

c : Flow Unit Cost ce: Flow Unit Cost due to External Resources cz: Flow Unit Cost due to Process Resources cr: Flow Unit Cost due to External Irreversibilities c=ce+cz+cr

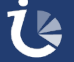

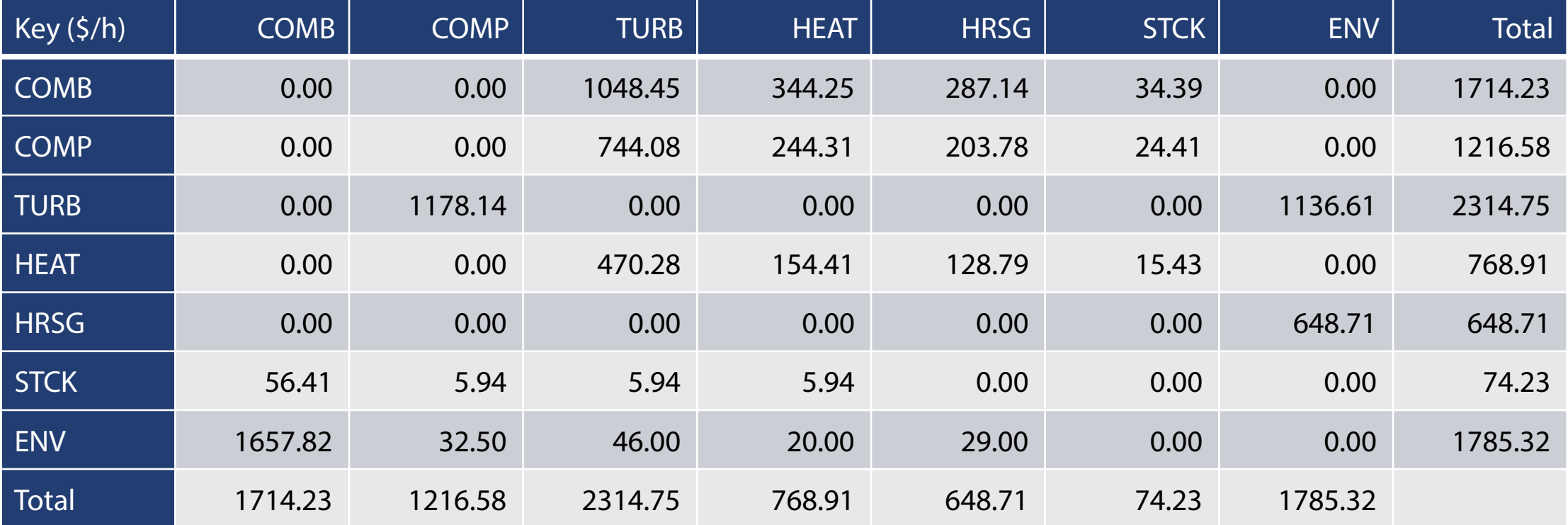

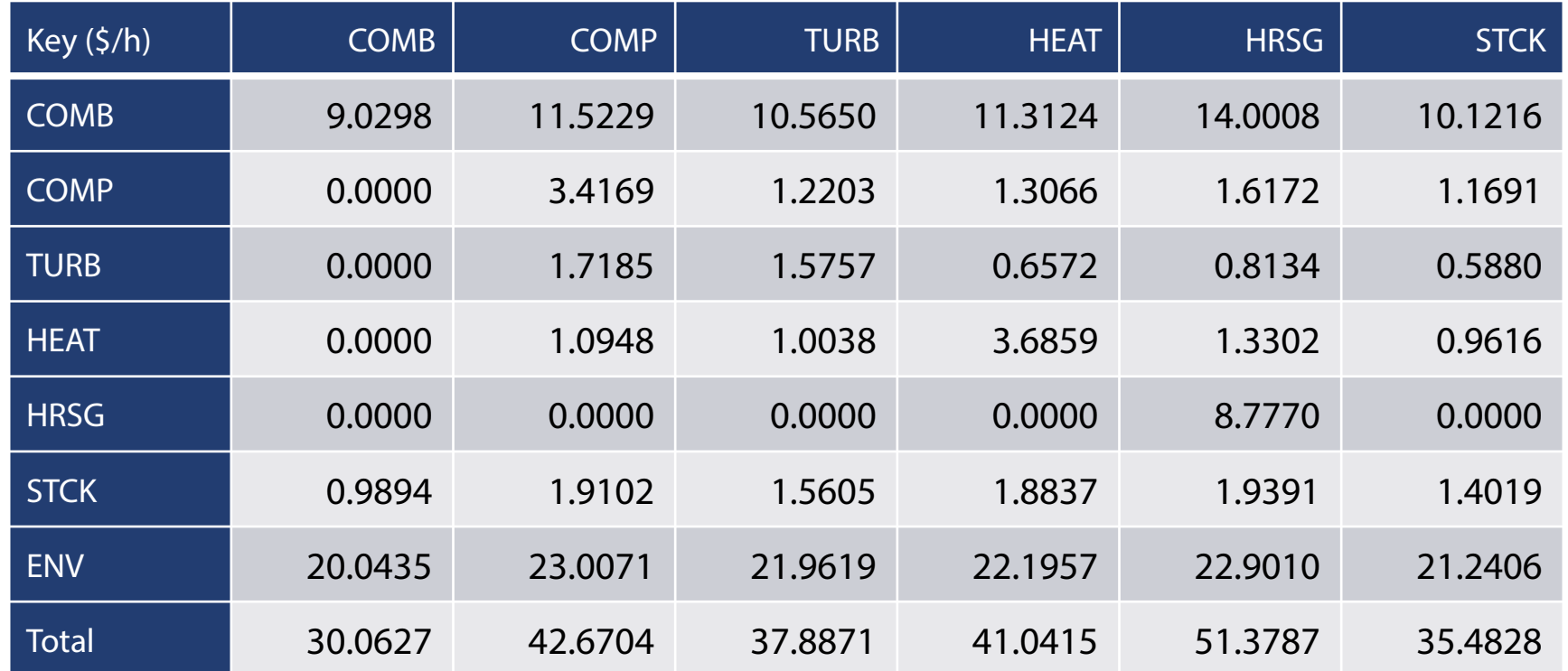

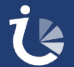

### **Generalised Irreversibility-Cost Graph**

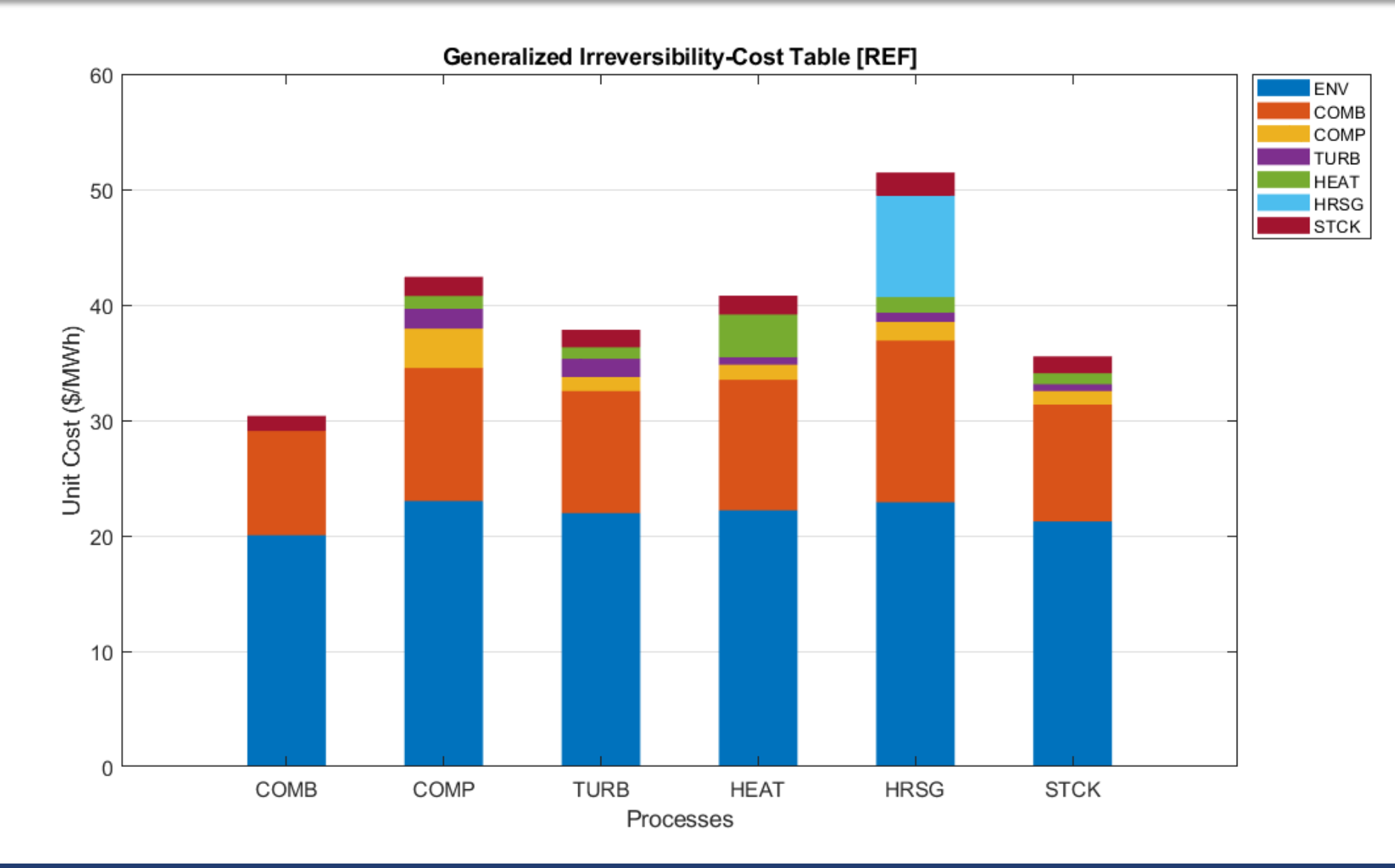

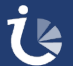

**TaesLab** 

## **Generalised Irreversibility-Cost Flows Table (gfict)**

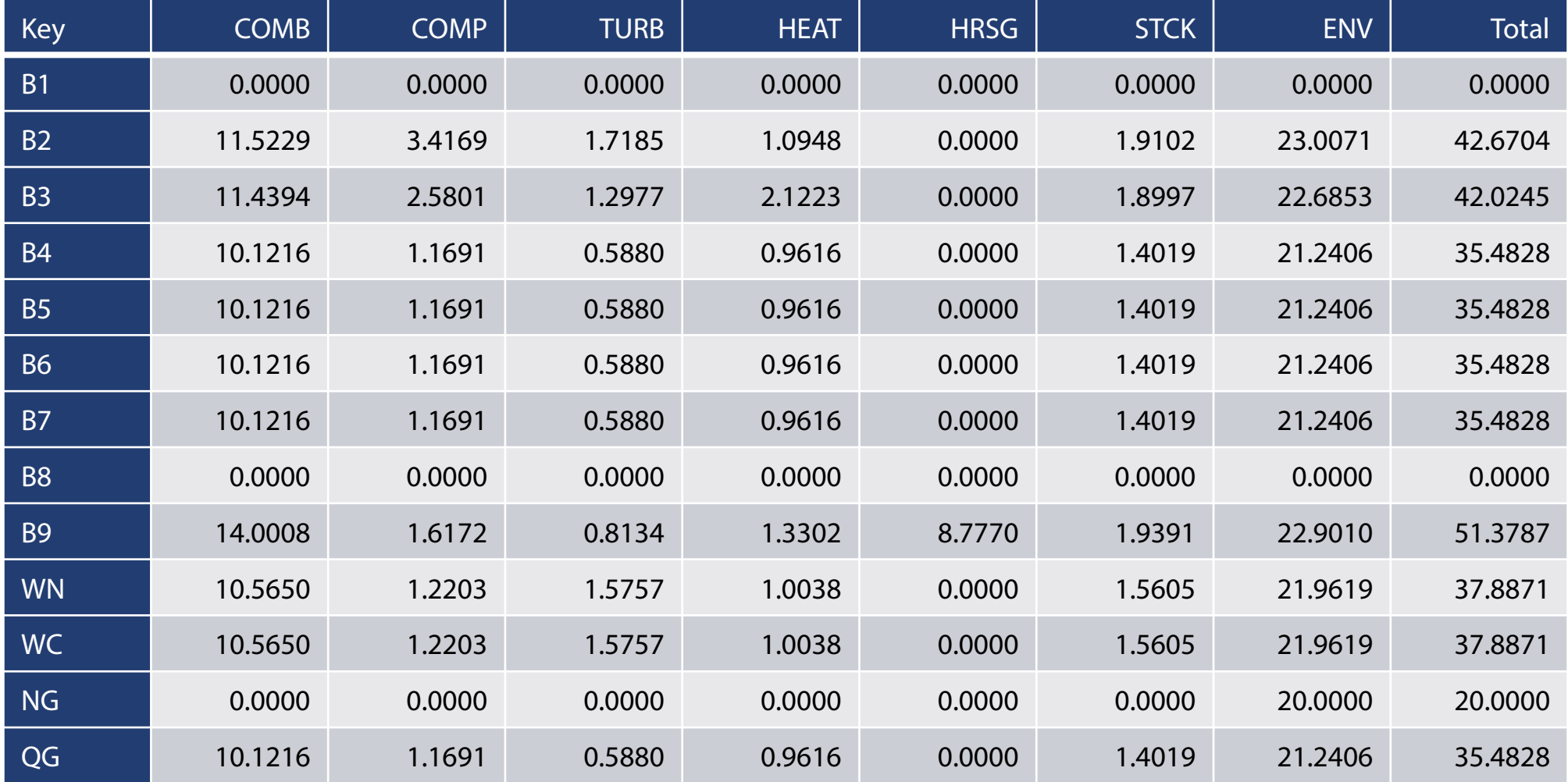

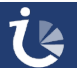
## **Generalised Irreversibility-Cost Flows Graph**

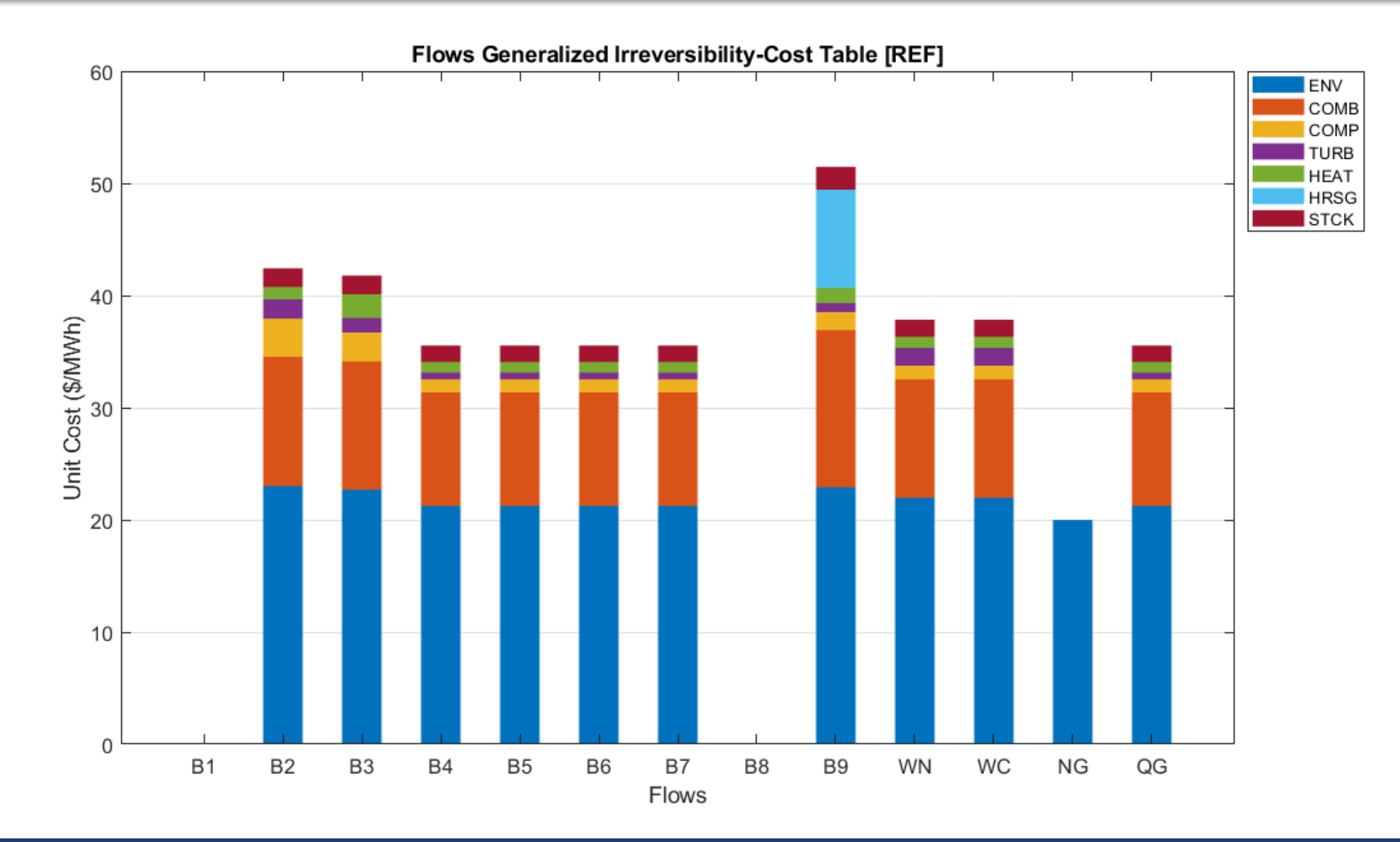

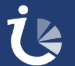

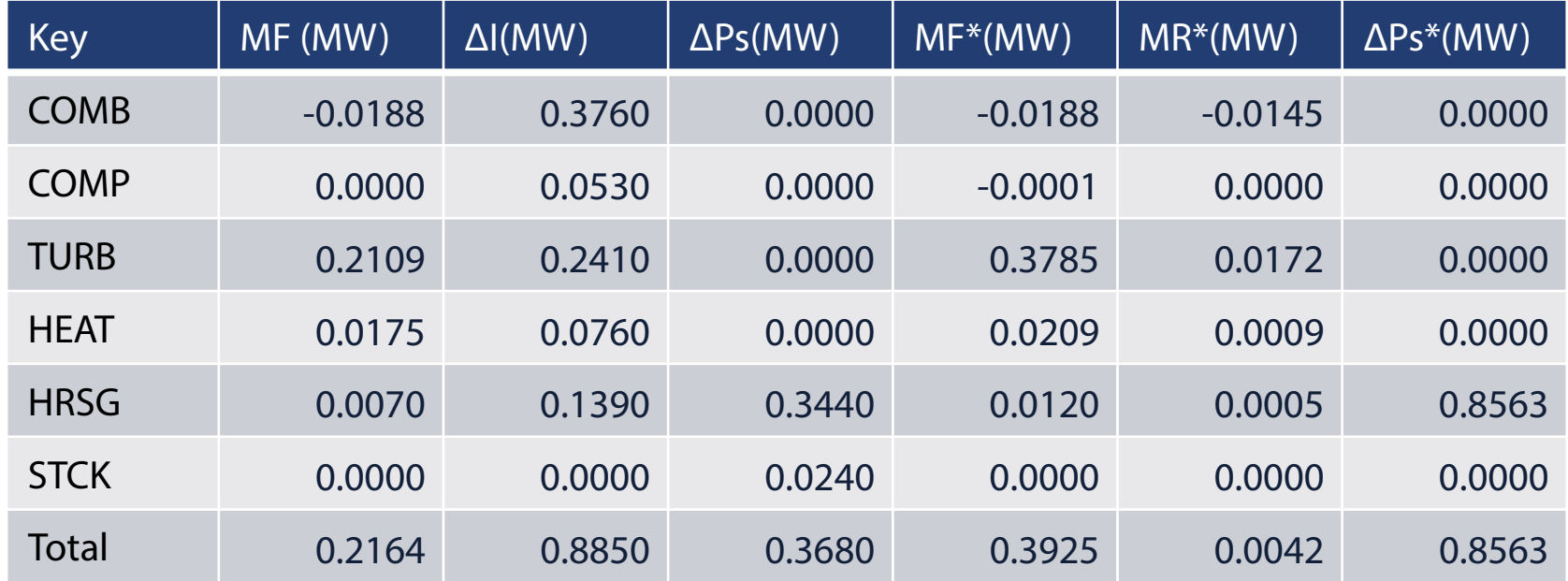

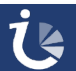

#### **Diagnosis Summary Table**

MF: Malfunction ΔI: Irreversibility Variation ΔPs: Output Variation  $\Delta F_T$ : Fuel Impact  $\Delta F_T = \Delta I + \Delta Ps$ 

MF\* : Malfunction Cost MR\*: Waste Variation Cost ΔPs\*: Output Variation Cost  $\Delta F_T$ = MF<sup>\*</sup> + MR<sup>\*</sup> +  $\Delta P$ s<sup>\*</sup>

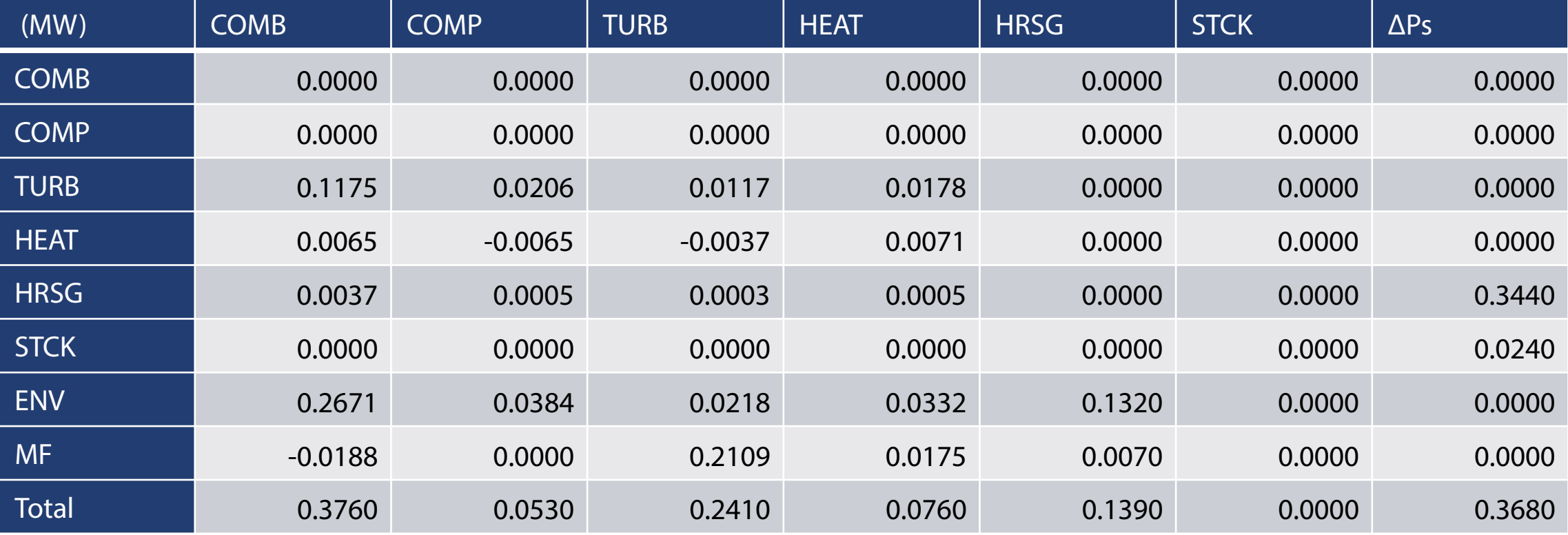

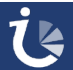

### **Irreversibility Variation Graph**

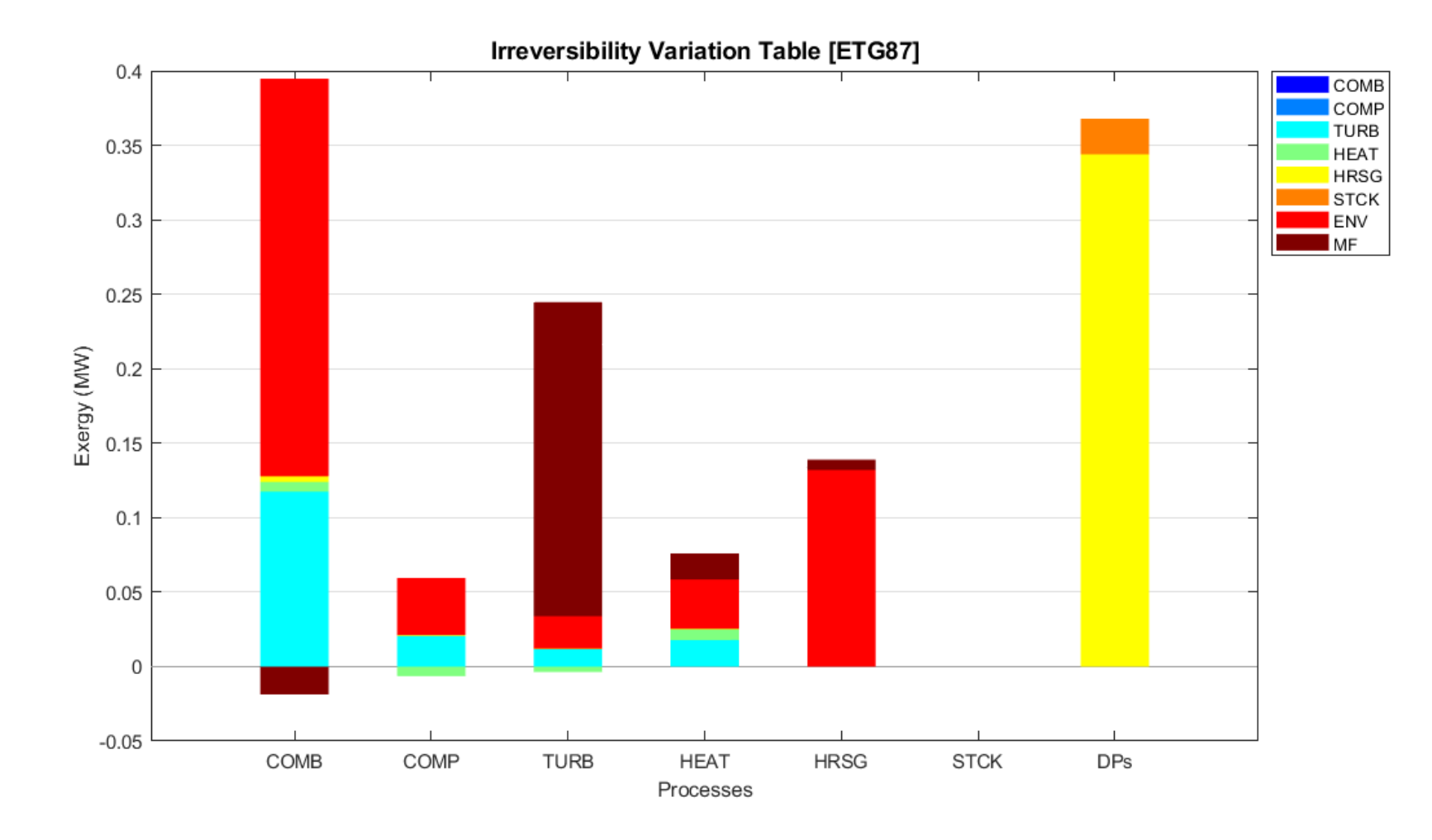

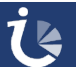

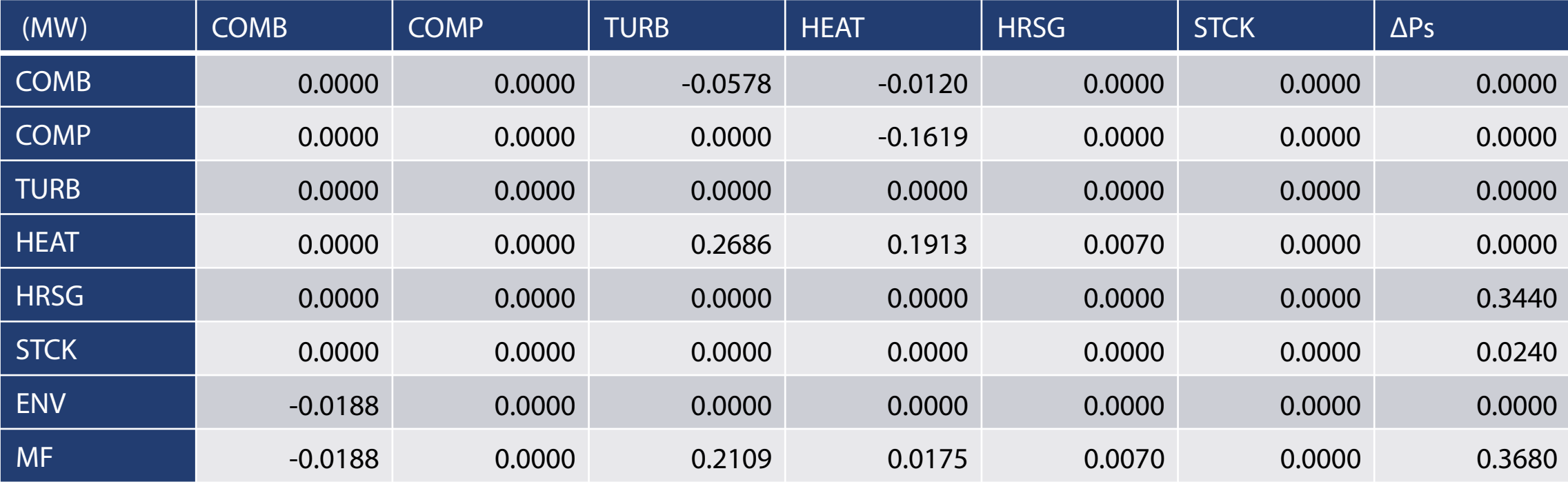

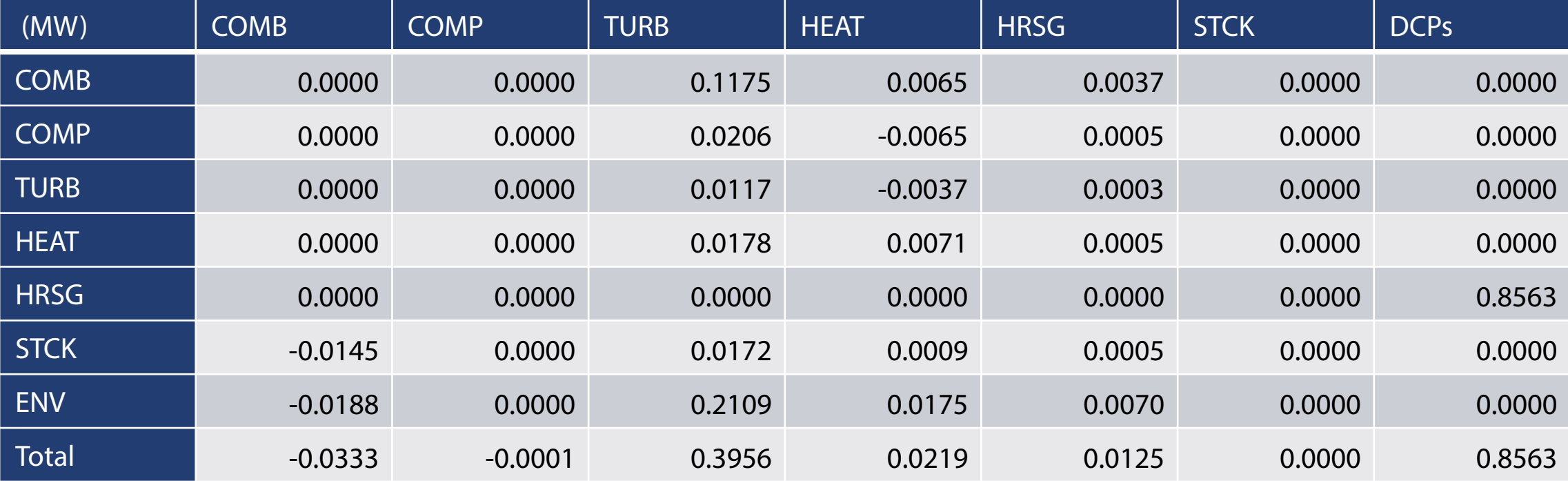

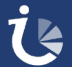

#### **Malfunction Cost Graph**

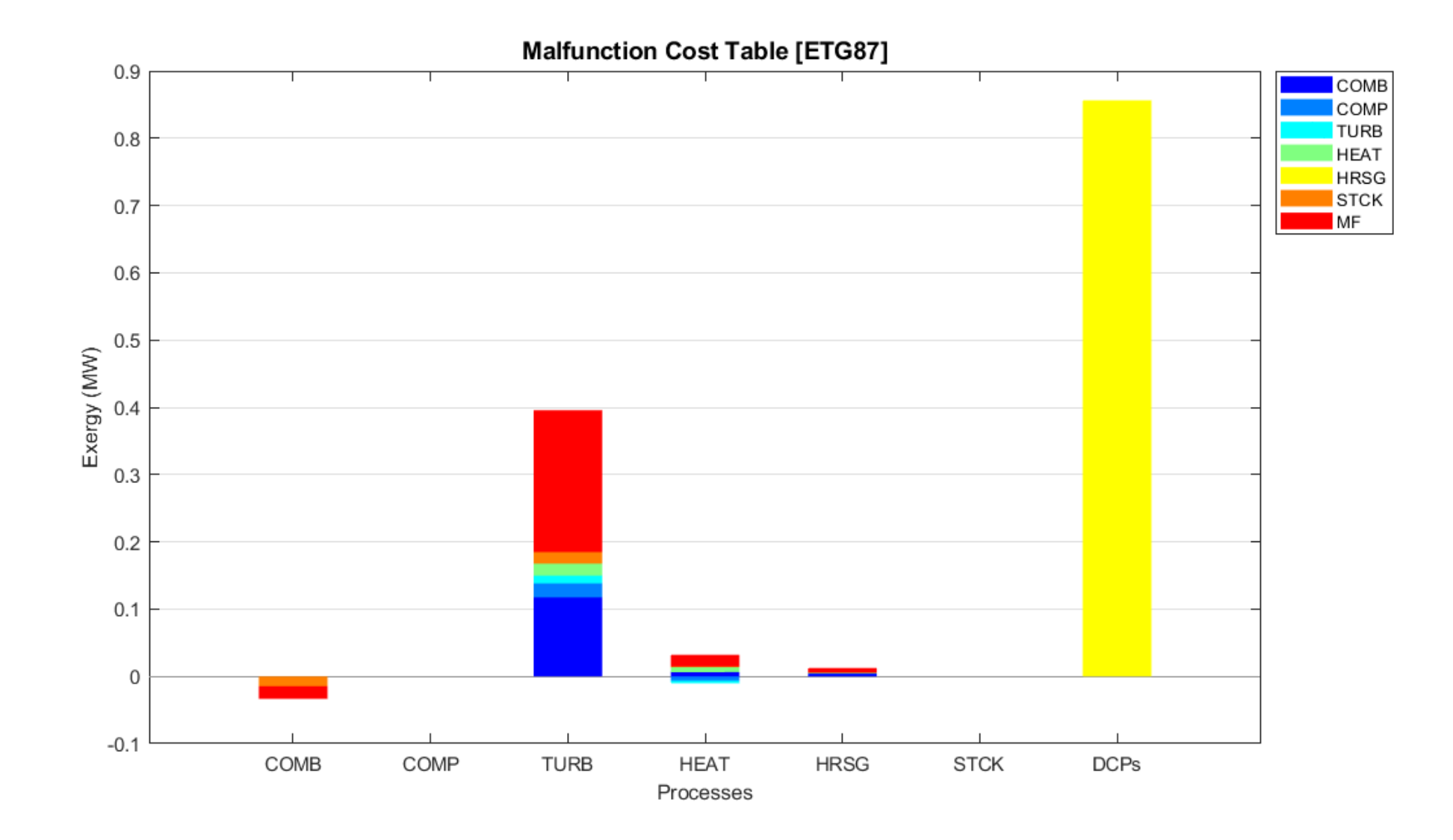

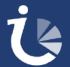

#### **Summary Tables**

#### **Summary Results**

- **exergy:** Exergy Values of flows for each state plant.
- **Phan**: Unit consumption of processes
- **dpc:** Exergy Cost of Processes
- **dpuc**: Unit Exergy Cost of Processes
- **dfc**: Exergy Cost of Flows.
- **dfuc**: Unit Exergy Cost of Flows

- Tables with (\*) have associated graphs.
- Tables starting with (**d**) refer to direct exergy costs and those starting with (**g**) to generalised exergy costs.

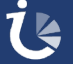

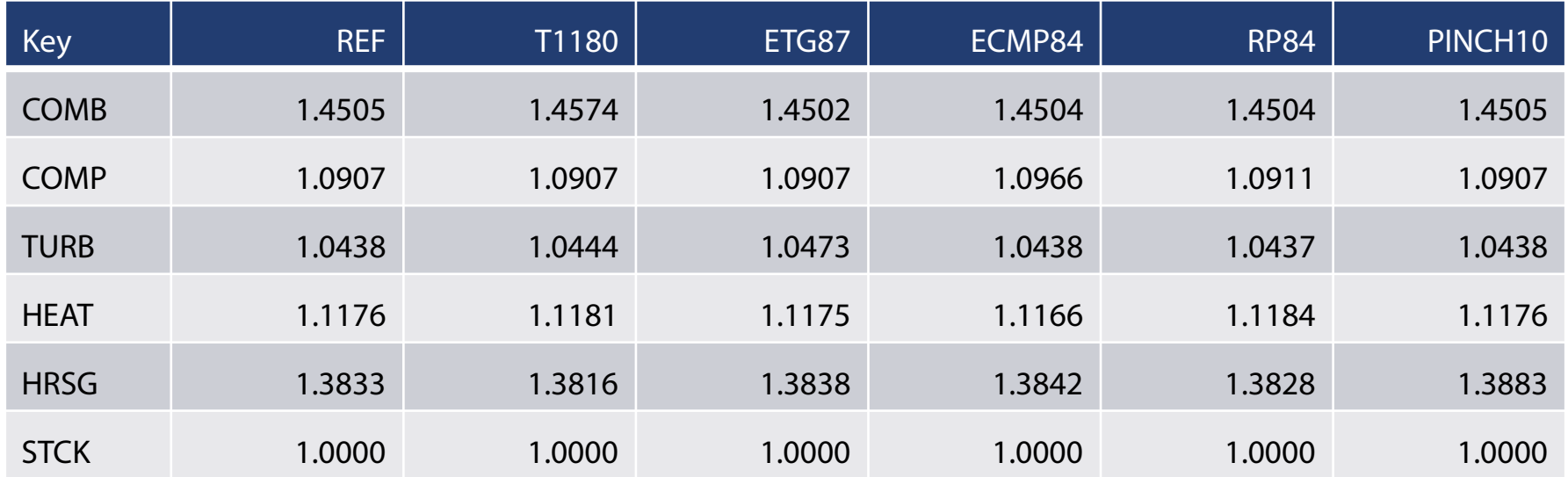

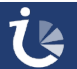

# **Unit Cost of Flows Summary Table(dfuc)**

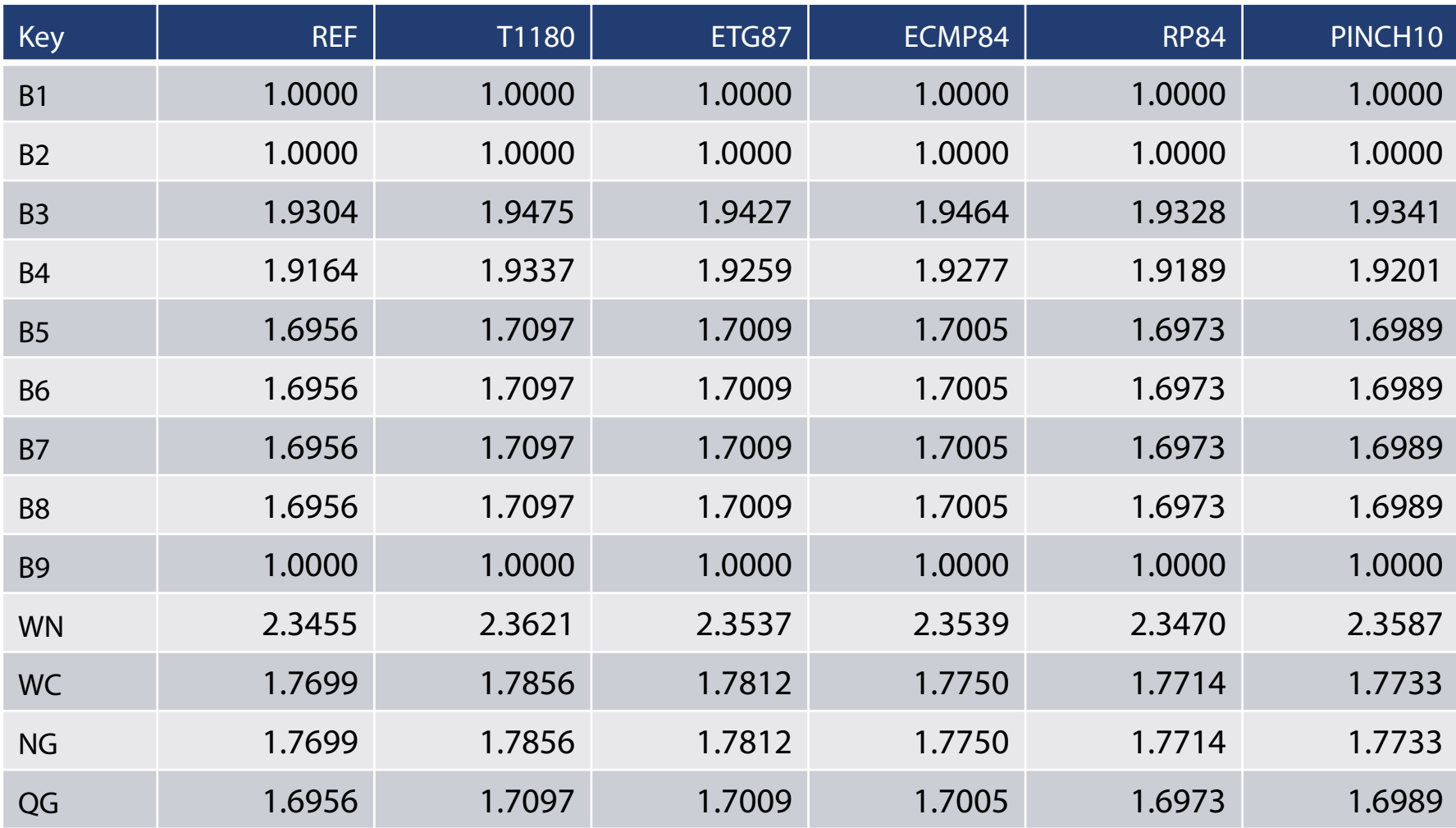

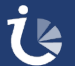

## **Generalized Cost Summary Table (gfuc)**

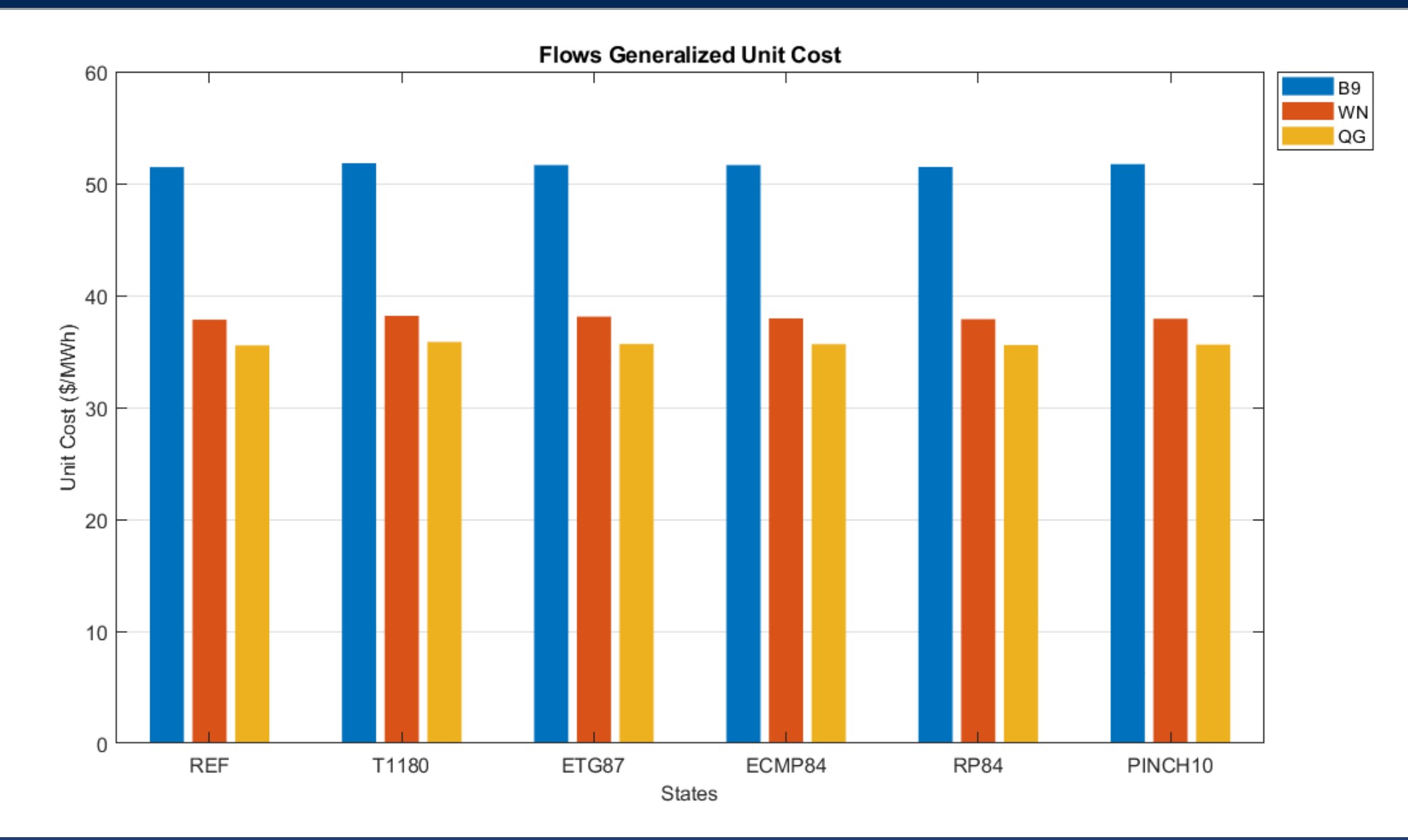

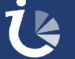

# **Thanks for Your Attention**

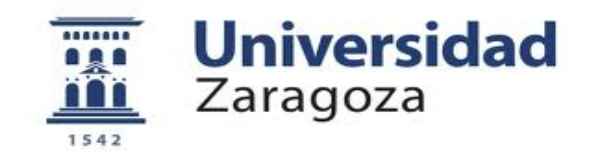